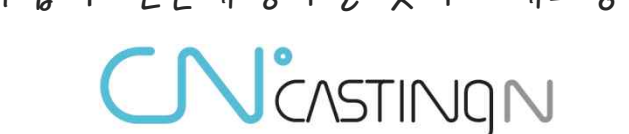

기업과 전문대행사를 잇다- 캐스팅엔

# 파트너 입찰서비스 캐스팅엔 이용가이드 **기업과 실무자를 생각한 외주거래 매칭플랫폼**

# **무료 입찰 서비스를 이용해야 하는이유**

기업에겐 끊임없이 업무를 진행하기 위해 영업과 홍보는 가장 중요한 요소 입니다. **업무에만 집중 할 수 있도록 캐스팅엔이 함께 하겠습니다**

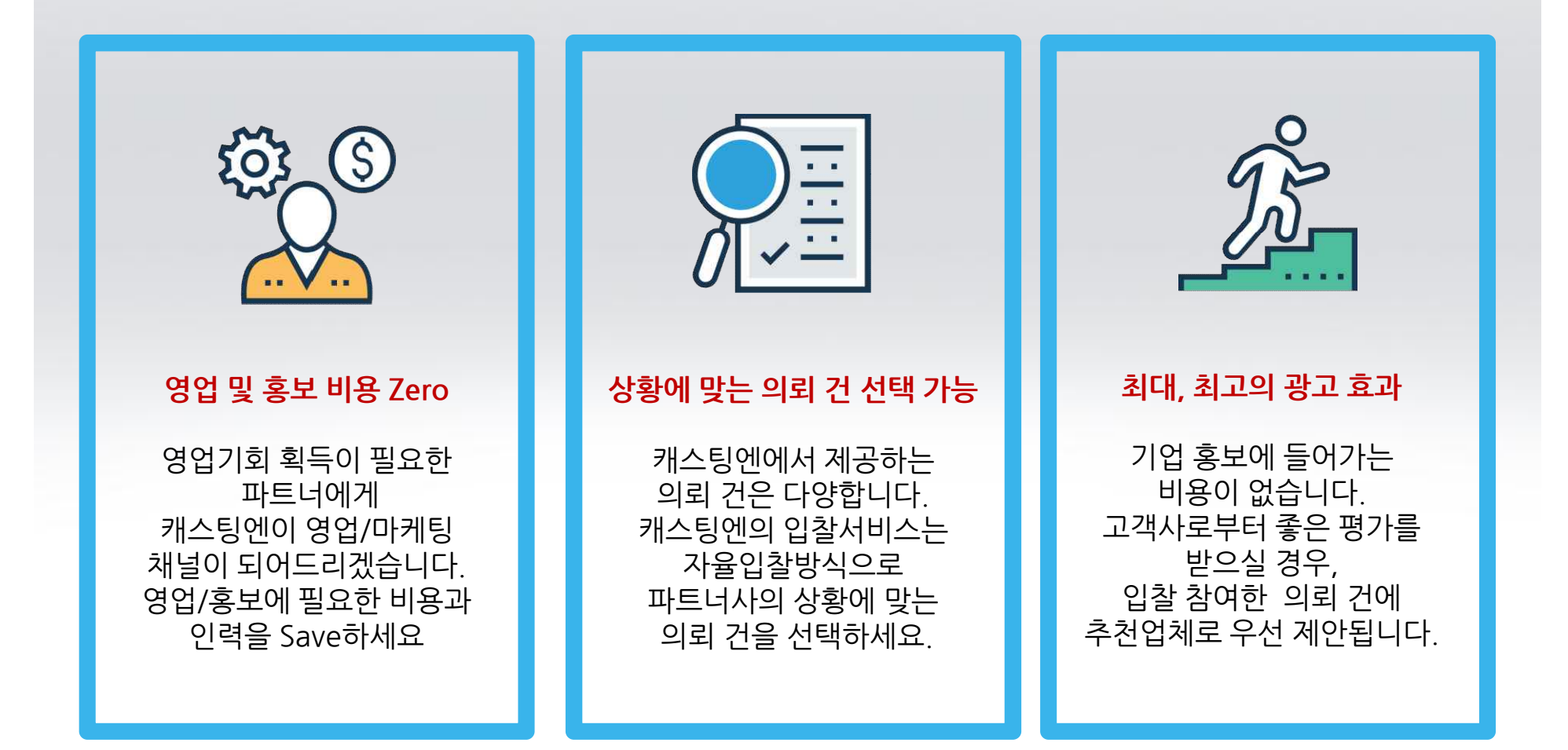

## **캐스팅엔의 파트너 업체가 되어 매출을 성장시켜 보세요! 월 평균 300건 이상 의뢰건 접수,수주 성사율 40%,재거래율 50%**

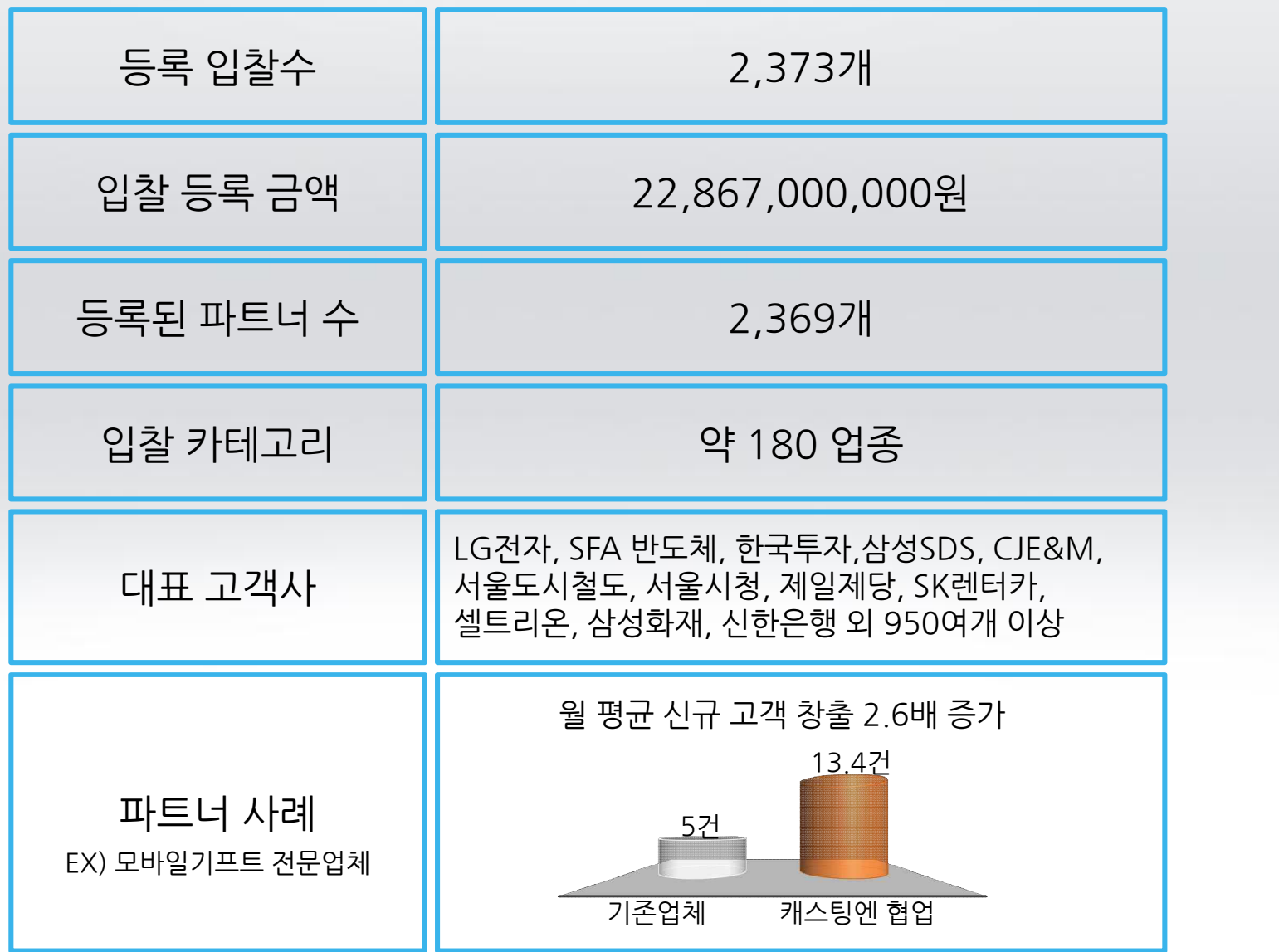

## **입찰 서비스 운영 프로세스 입찰 참여부터 업무 완료까지 캐스팅엔 입찰 서비스로 해결하세요**

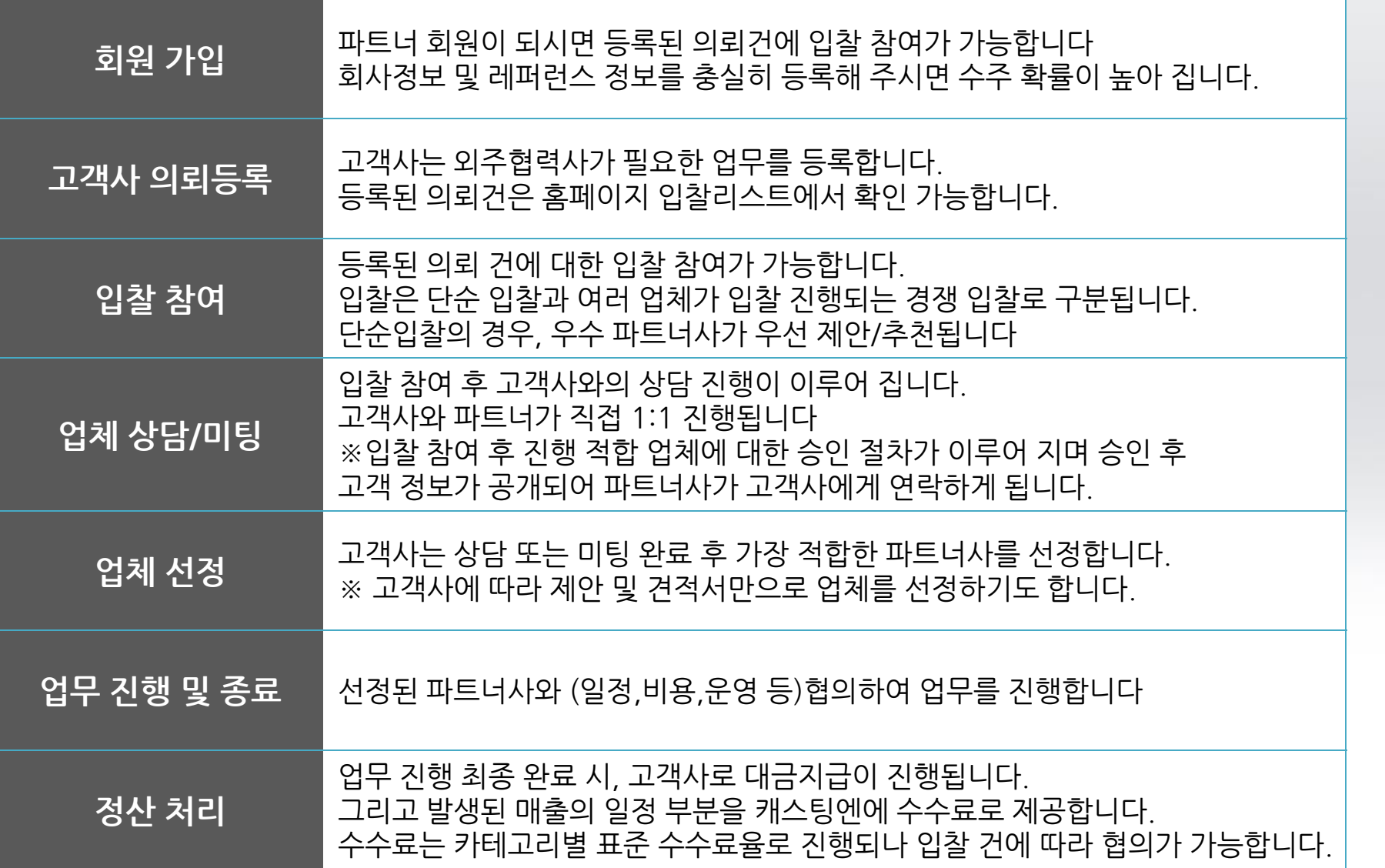

#### **http://www.castingn.com**

#### 外 총 50여개 분야

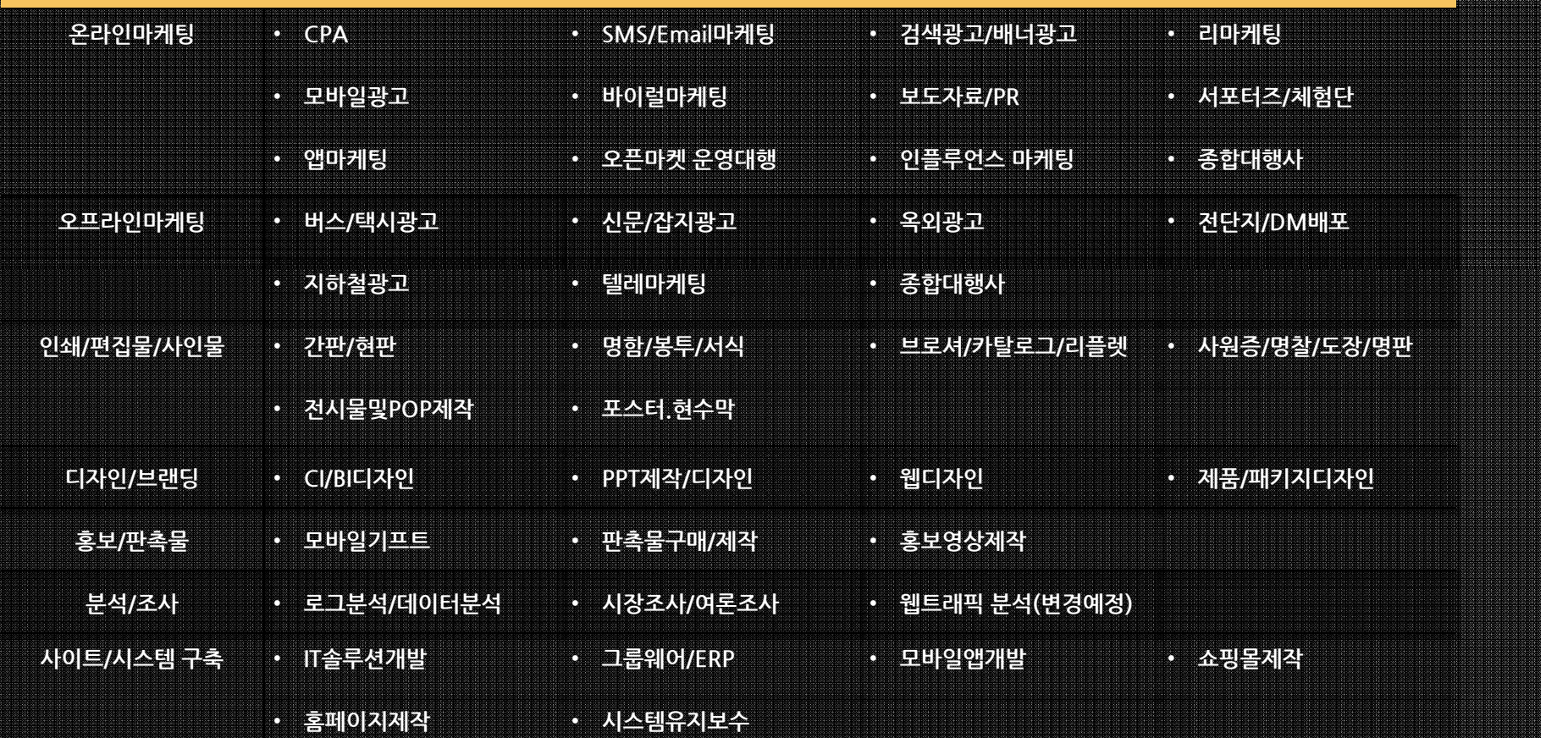

#### **마케팅 업무 관련 서비스분야**

# **캐스팅엔 서비스 분야 마케팅** 캐스팅엔을 통해 이용 가능 한 서비스 분야를 소개 합니다.

# **캐스팅엔 서비스 분야 총무 /인사** 캐스팅엔을 통해 이용 가능 한 서비스 분야를 소개 합니다.

## **총무 업무 관련 서비스분야**

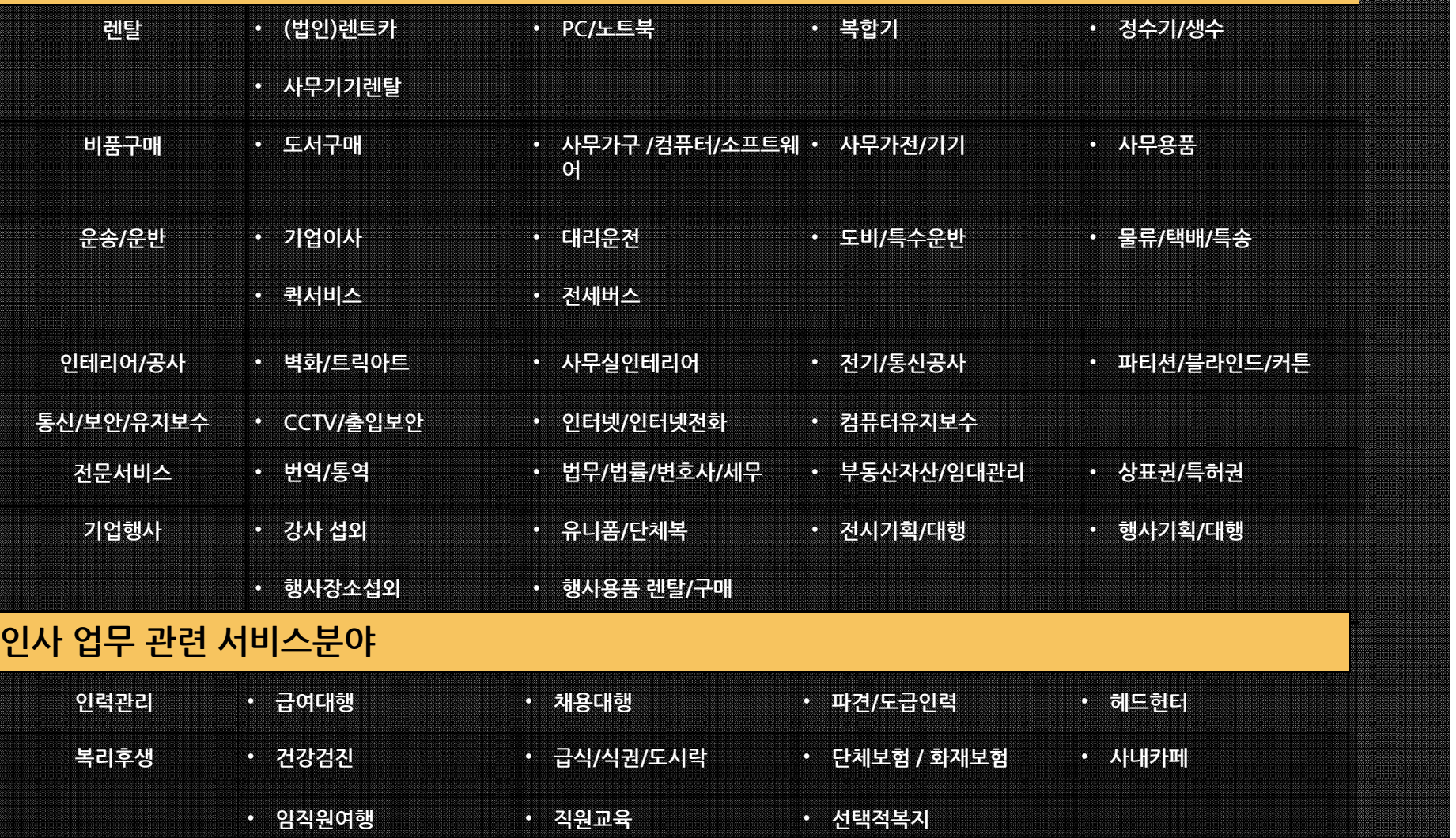

# **입찰프로세스가이드**

기업과 전문대행사를 잇다 **온라인 외주거래 중개 플랫폼**

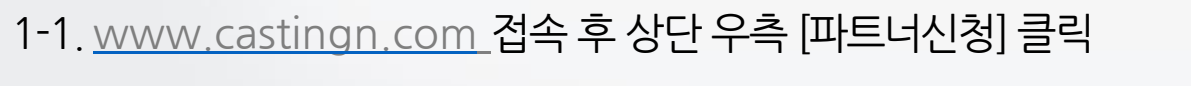

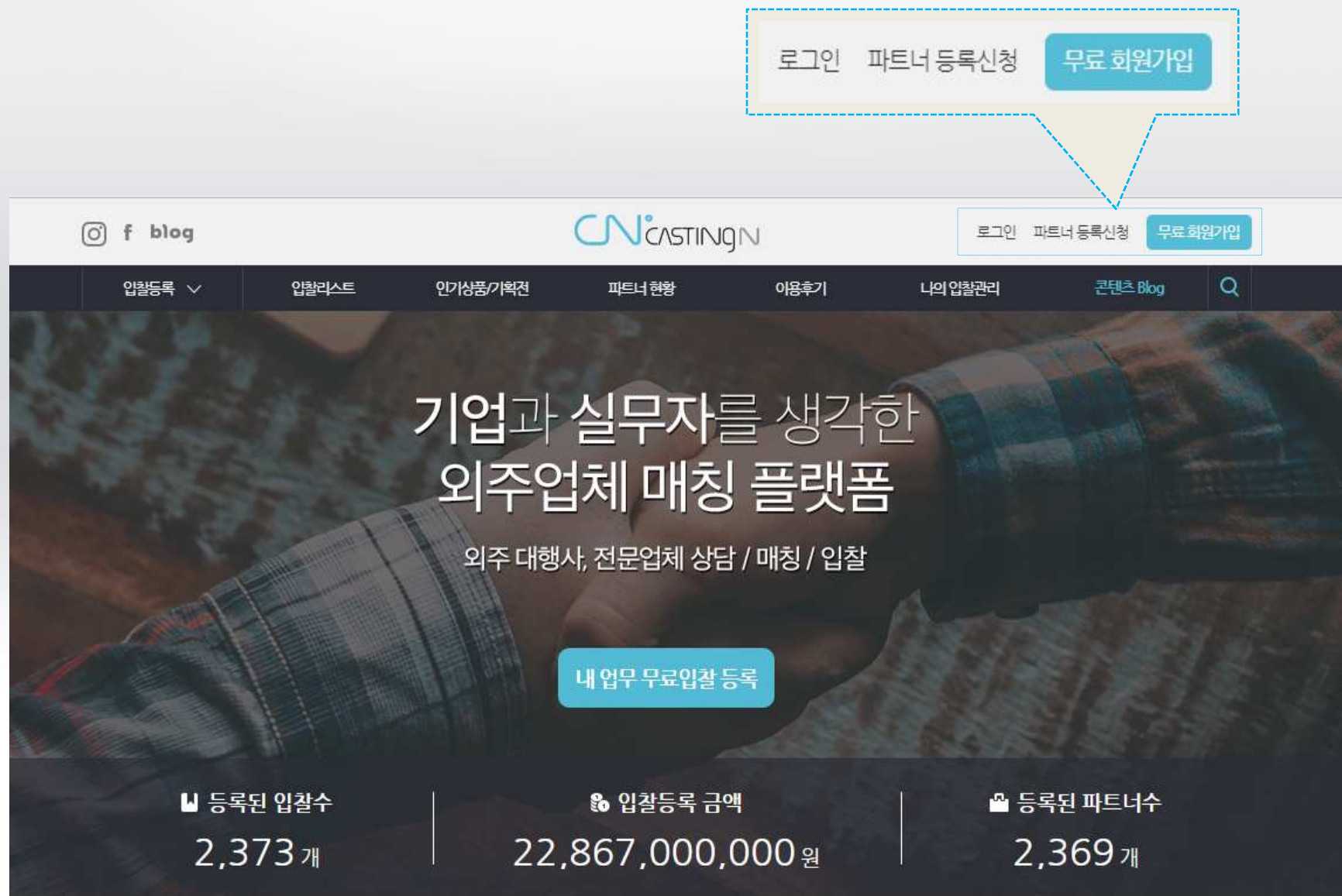

#### 1.파트너 등록 신청하기 2.사업자 등록번호 등록(입력)후 신청페이지로이동 합니다

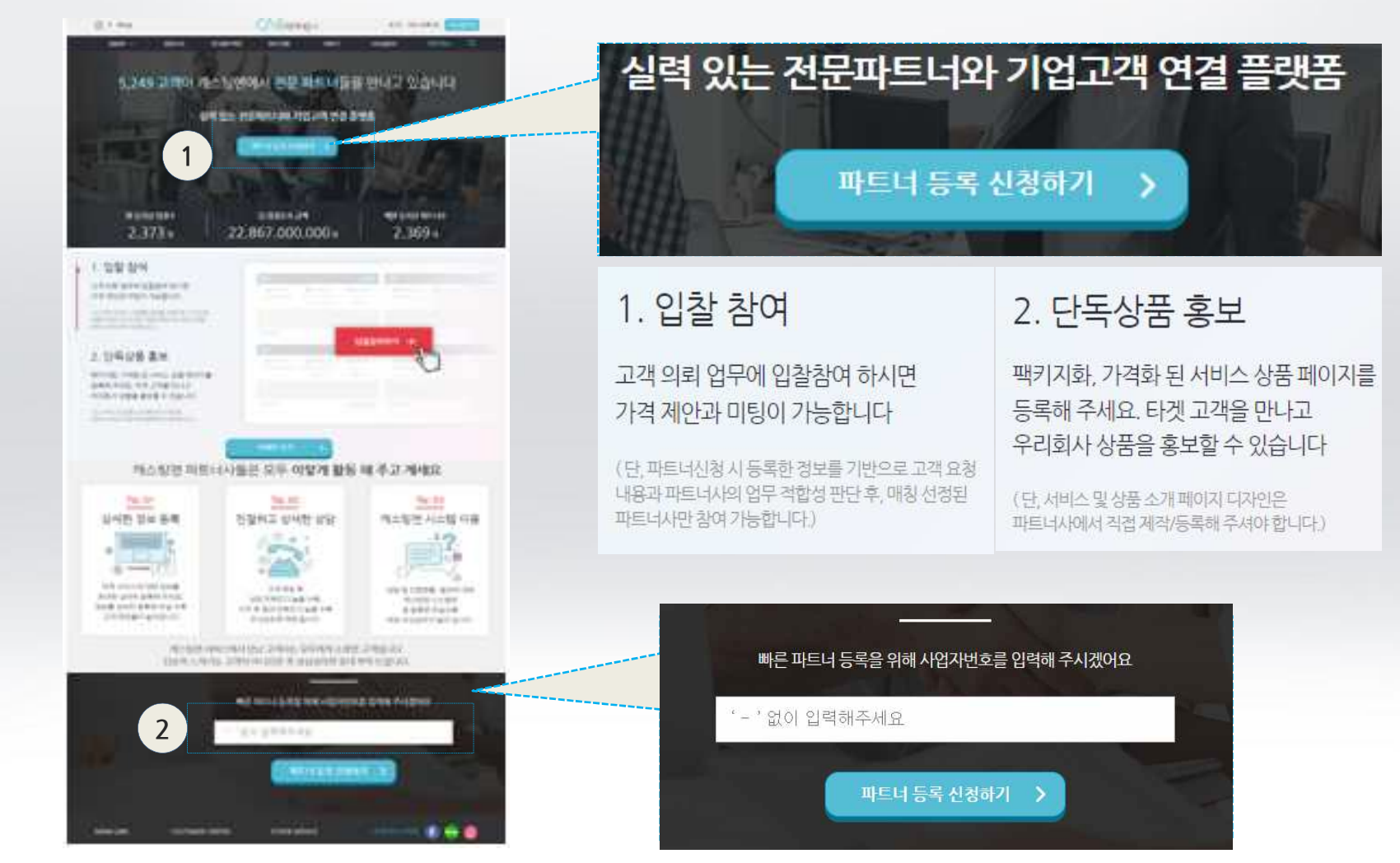

## 1-2.파트너 신청>파트너 등록 신청하기

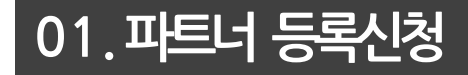

## 1-3.파트너 신청>파트너 등록 신청하기

## 캐스팅엔 파트너 등록하고 매출을 성장시키세요!!

파트너가입과 정보입력으로 우리 회사를 필요로 하는 고객을 만날 수 있습니다. 입력하신 소중한 정보는 보다 정확하고 수주 가능성 높은 고객이 매칭될 수 있도록 활용되고 있습니다. 조금 더 힘 내 주세요.

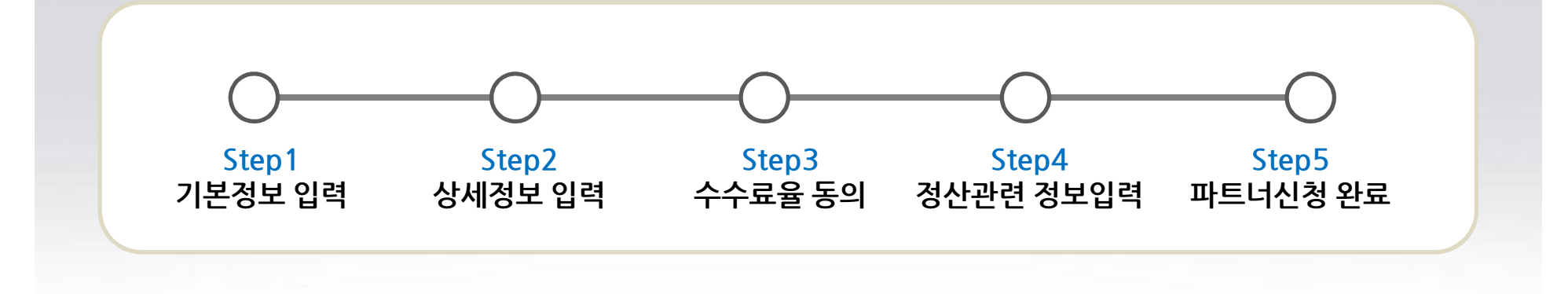

## 1-3.파트너 신청>**Step1기본정보 입력하기**

◆ 파트너사와 관련된 카테고리 입찰건이 등록될 경우, 메일 및 문자(알림톡 포함)로 알림이 발송됩니다.

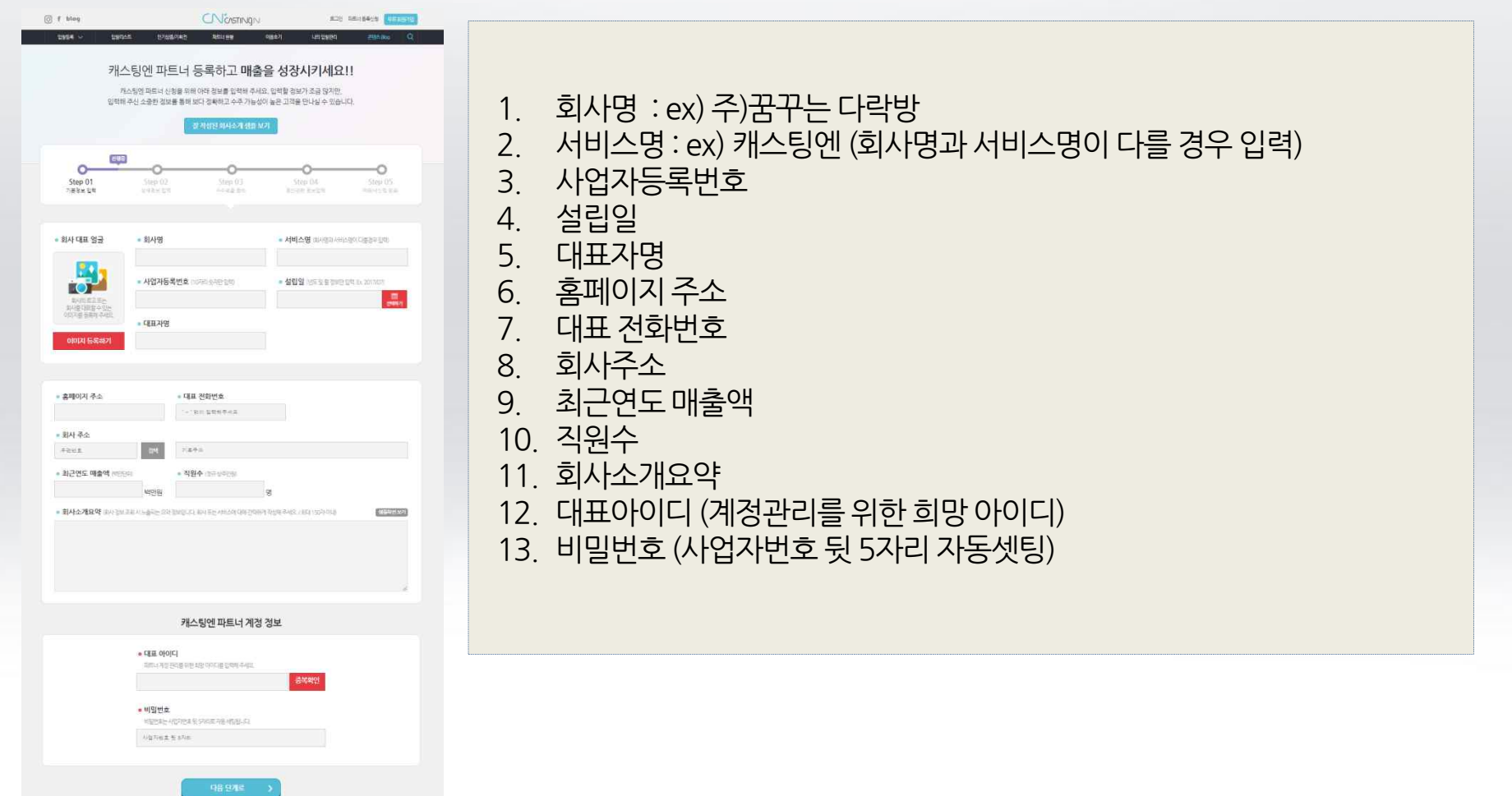

## 1-3.파트너 신청>**Step1기본정보 입력하기**

v 파트너사와 관련된 카테고리 입찰건이 등록될 경우,메일 및 문자(알림톡 포함)로 알림이 발송됩니다.

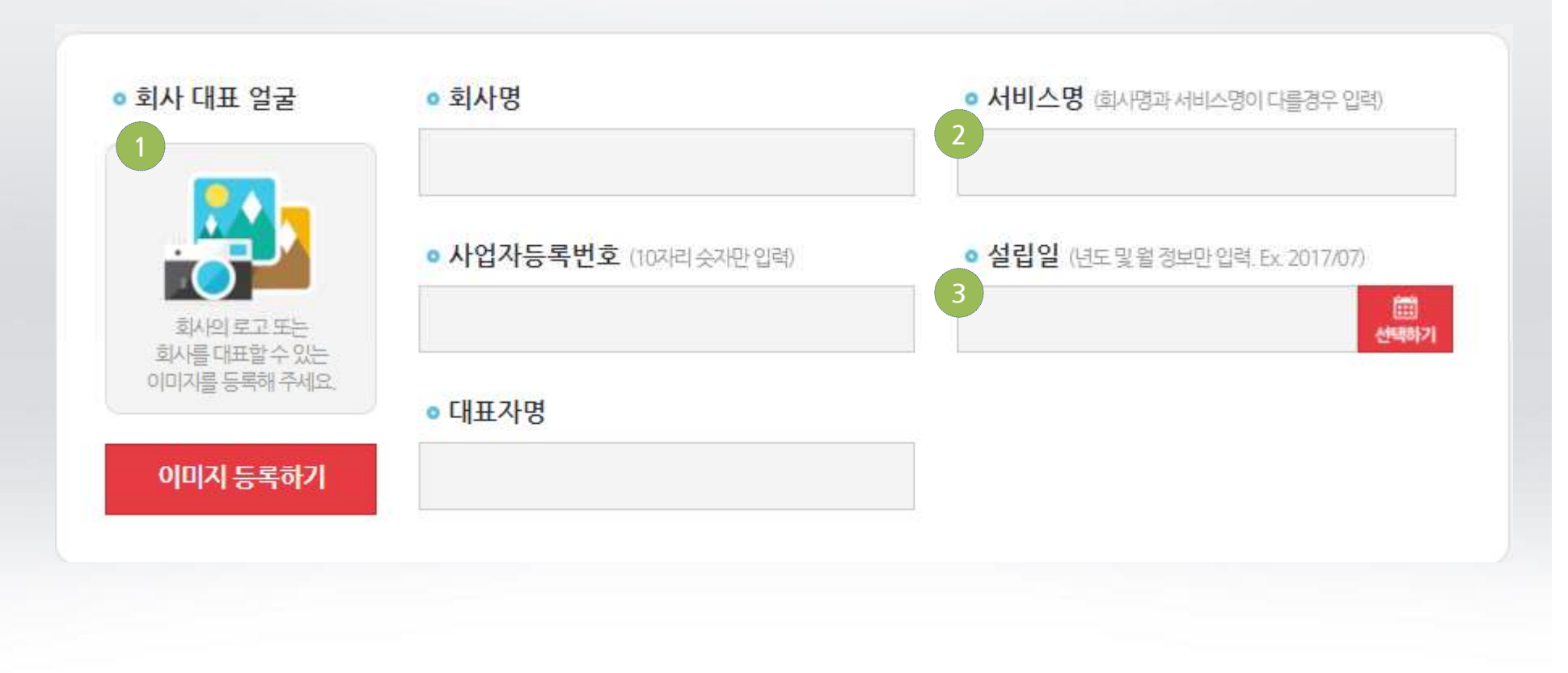

1.회사로고 or대표 이미지 등록 2.서비스명 (회사명과 서비스명이다를 경우 입력) 3.설립일 (년도 및 월 정보 입력)

### 1-3.파트너 신청>**Step1기본정보 입력하기**

◆ 파트너사와 관련된 카테고리 입찰건이 등록될 경우, 메일 및 문자(알림톡 포함)로 알림이 발송됩니다.

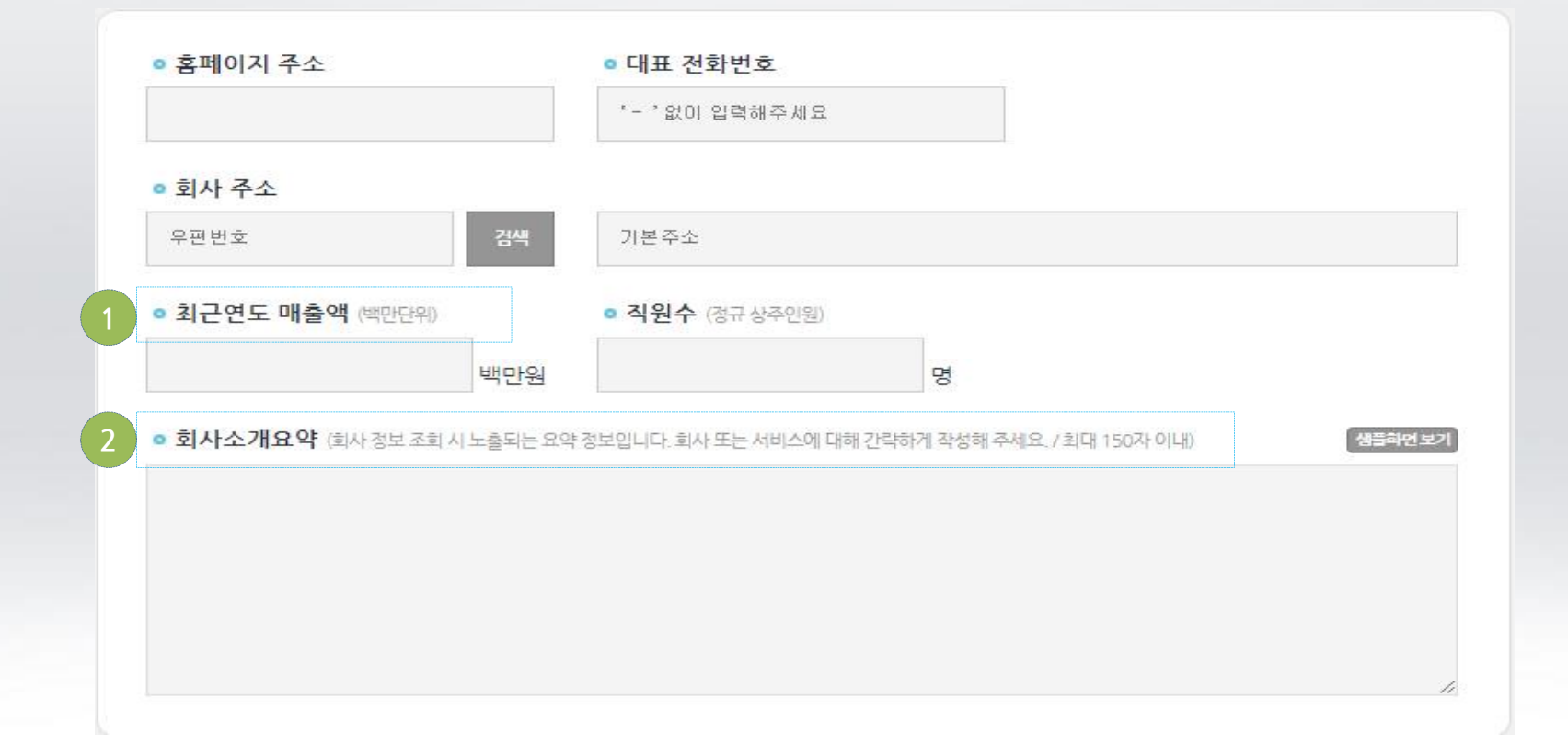

1. 최근연도 매출액 : 고객사 매칭을 위해 협력사 규모를 파악하기 위함

2.회사소개요약

- 고객사에서 대행사 회사정보 확인 시 노출되는 요약 정보 입니다.(150자 이내 등록)
- 해당 영역을 입력하지 않을 경우 기업체 신뢰도에 영향을 줄 수 있습니다.

## 1-3.파트너 신청>**Step1기본정보 입력하기**

v 파트너사와 관련된 카테고리 입찰건이 등록될 경우,메일 및 문자(알림톡 포함)로 알림이 발송됩니다.

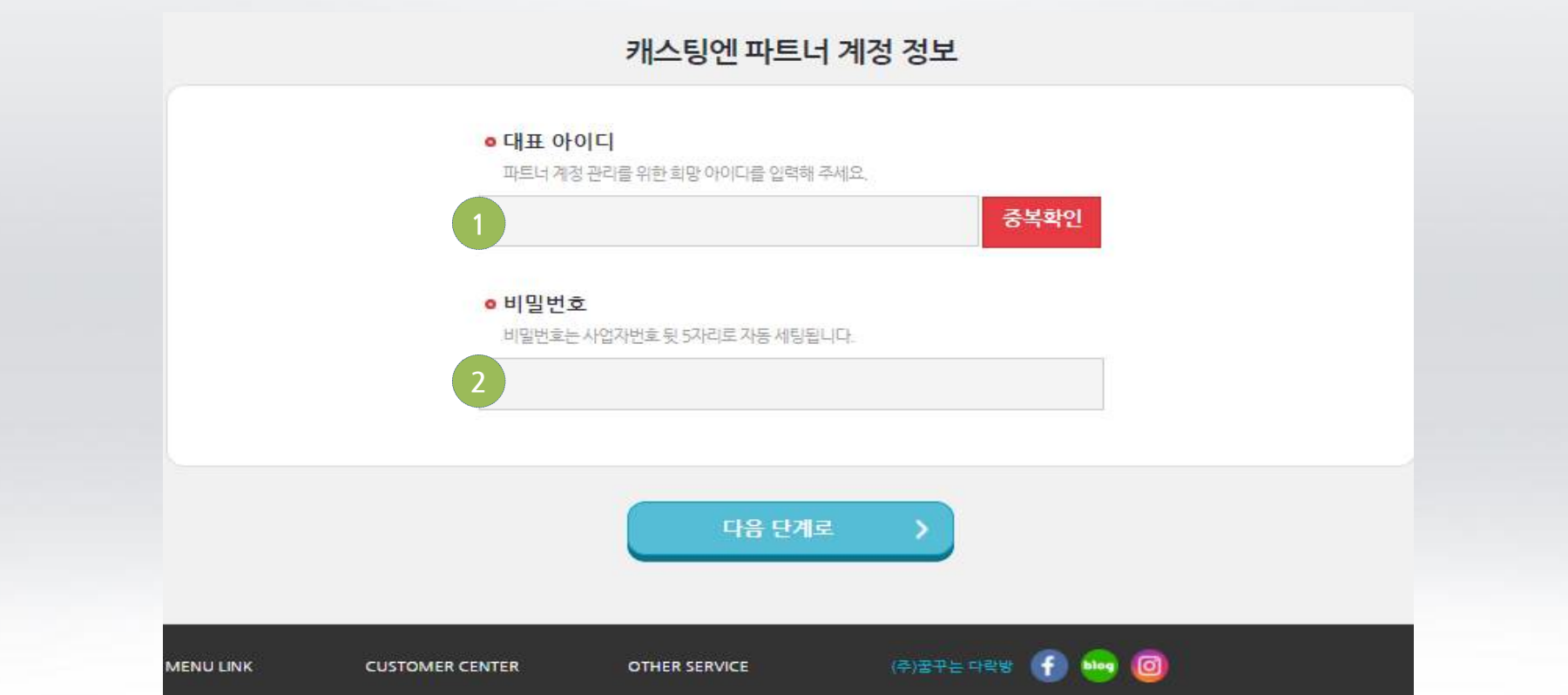

1.대표아이디(계정 관리를 위한 희망 아이디를등록해 주세요) 2.비밀번호 (사업자번호로 등록한 뒷자리 5자리 자동 셋팅합니다)

## 1-4.파트너 신청>**Step2상세정보 입력**

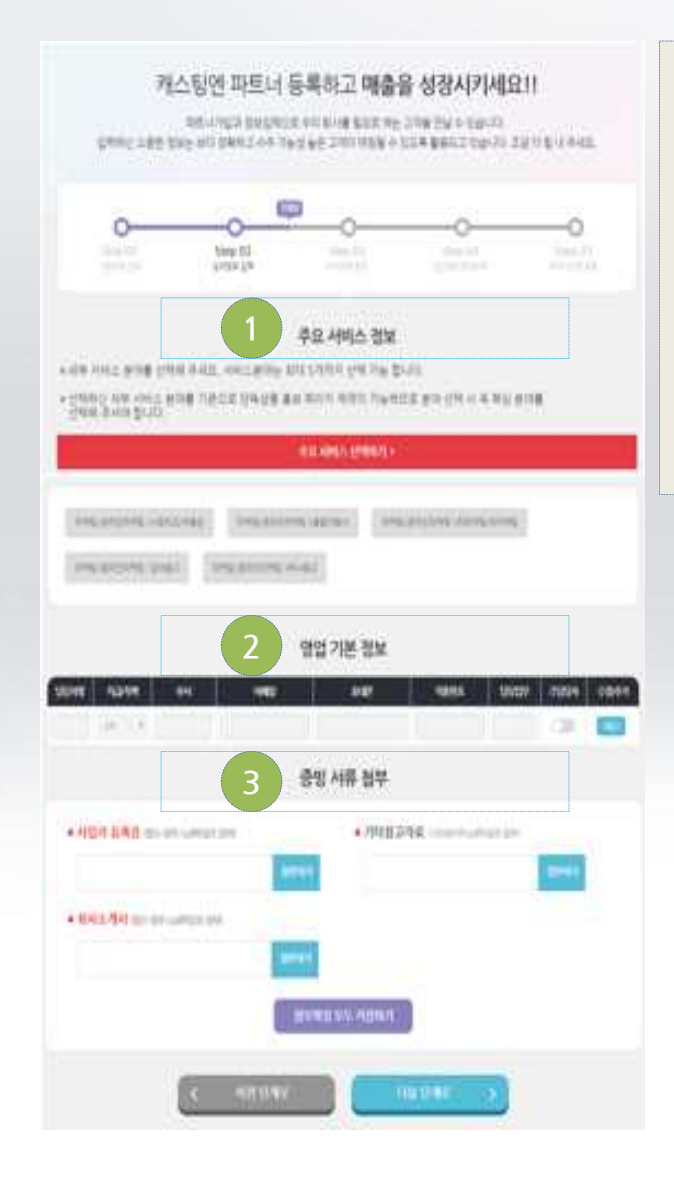

- 1.주요 서비스 정보 : 진행중인 서비스 항목 중 거래비중이 높은 주요 서비스분야를 체크해 주세요
- 2.영업 기본 정보 :주 컨텍 담당자를 등록해 주세요
- 3.사업자등록증 ,회사소개서 ,참고자료 등록해 주세요 \*사업자등록증 ,회사소개서 (필수항목)입니다. **<sup>1</sup>**

#### 1.주요 서비스를클릭 후 거래 비중이 높은 주요 서비스 분야를 등록해주세요 - 등록해 주신 주요서비스 정보는 고객사 매칭을 위해 필요한 사항 입니다.

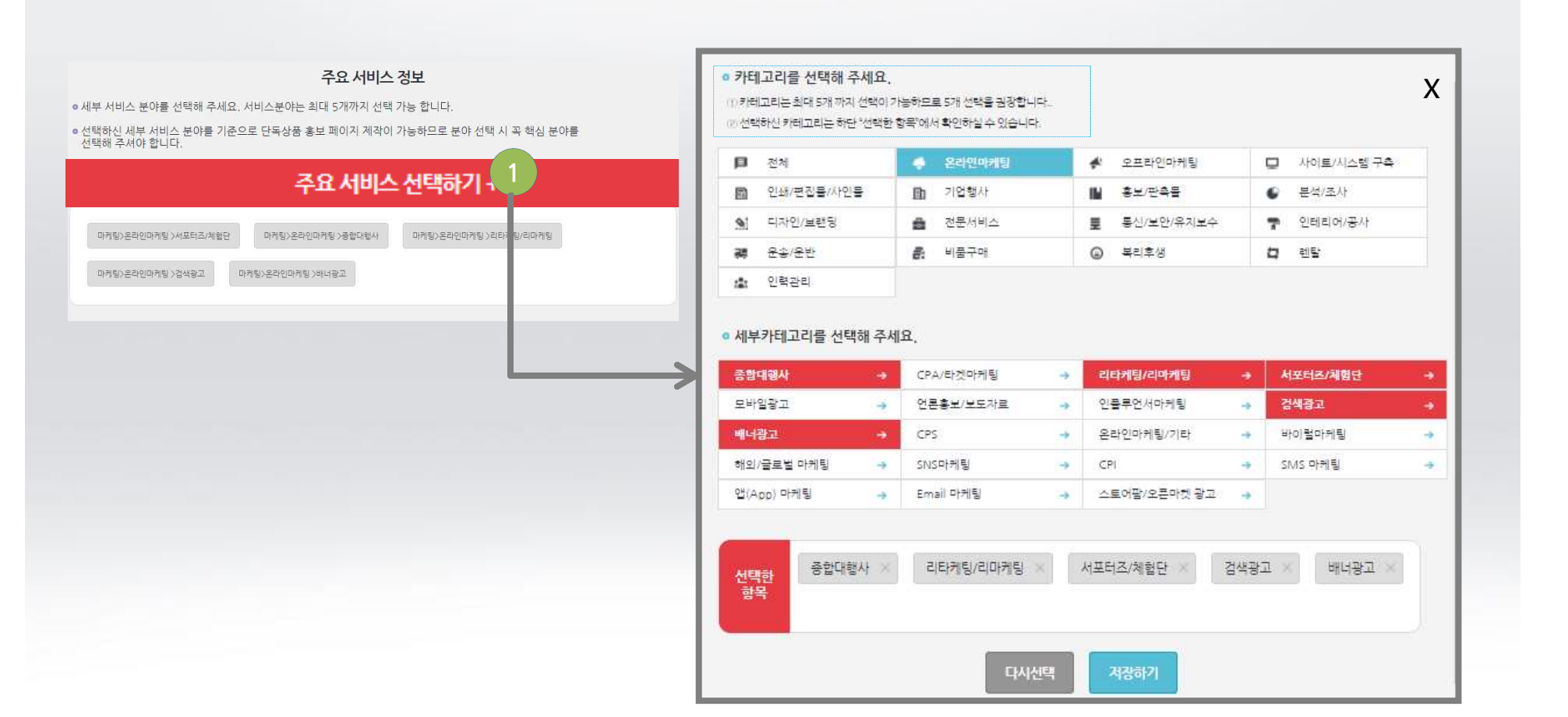

- 진행중인 서비스 항목 중 거래비중이 높은 주요 서비스 분야를 체크해 주세요
- 1-4.파트너 신청>**Step2상세정보 입력 >주요 서비스 정보**

## 1-4.파트너 신청>**Step2상세정보 입력 >영영 기본 정보 /증빙 서류 첨부**

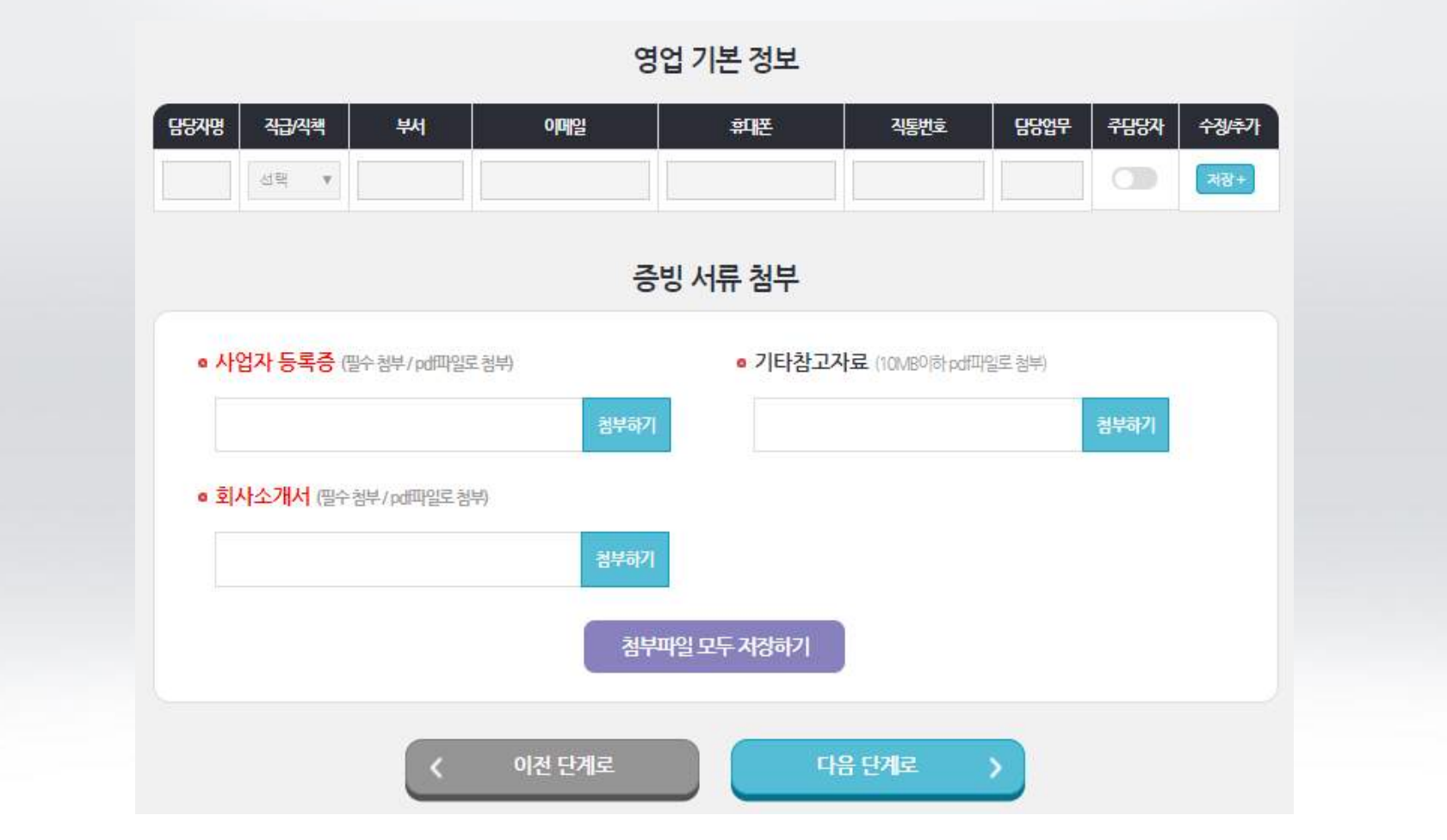

1.영업 기본 정보 :광고주 거래 주 담당자를 입력해 주세요 2.증빙 서류 첨부 :사업자등록증 ,회사소개서 (필수)/기타참고자료 (선택)사항

## - 수수료는 카테고리별 표준 수수료율로 진행되나 입찰 건에 따라 협의가 가능합니다

#### 1.수수료율 및 계약서 내용 동의

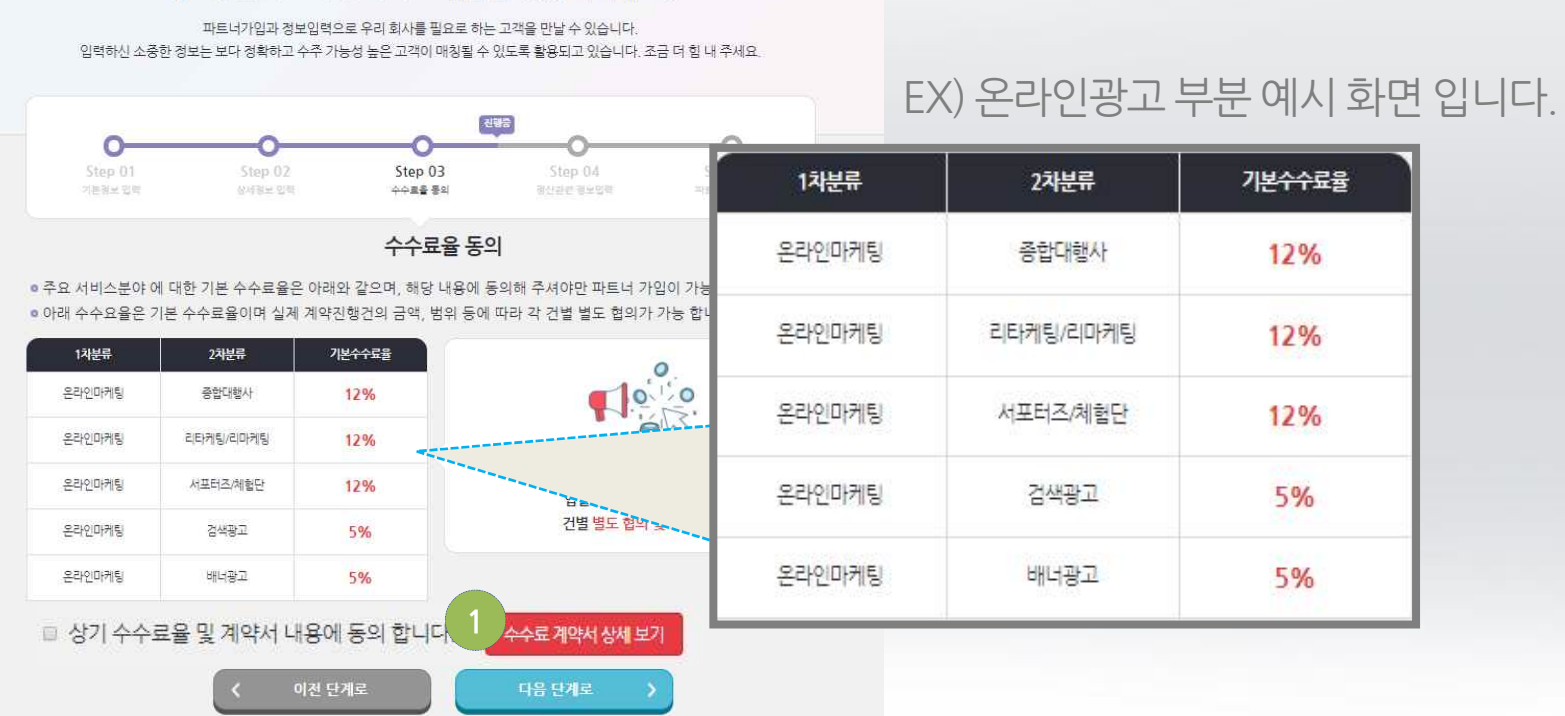

캐스팅엔 파트너 등록하고 매출을 성장시키세요!!

## 1-5.파트너 신청>**Step3수수료율 동의**

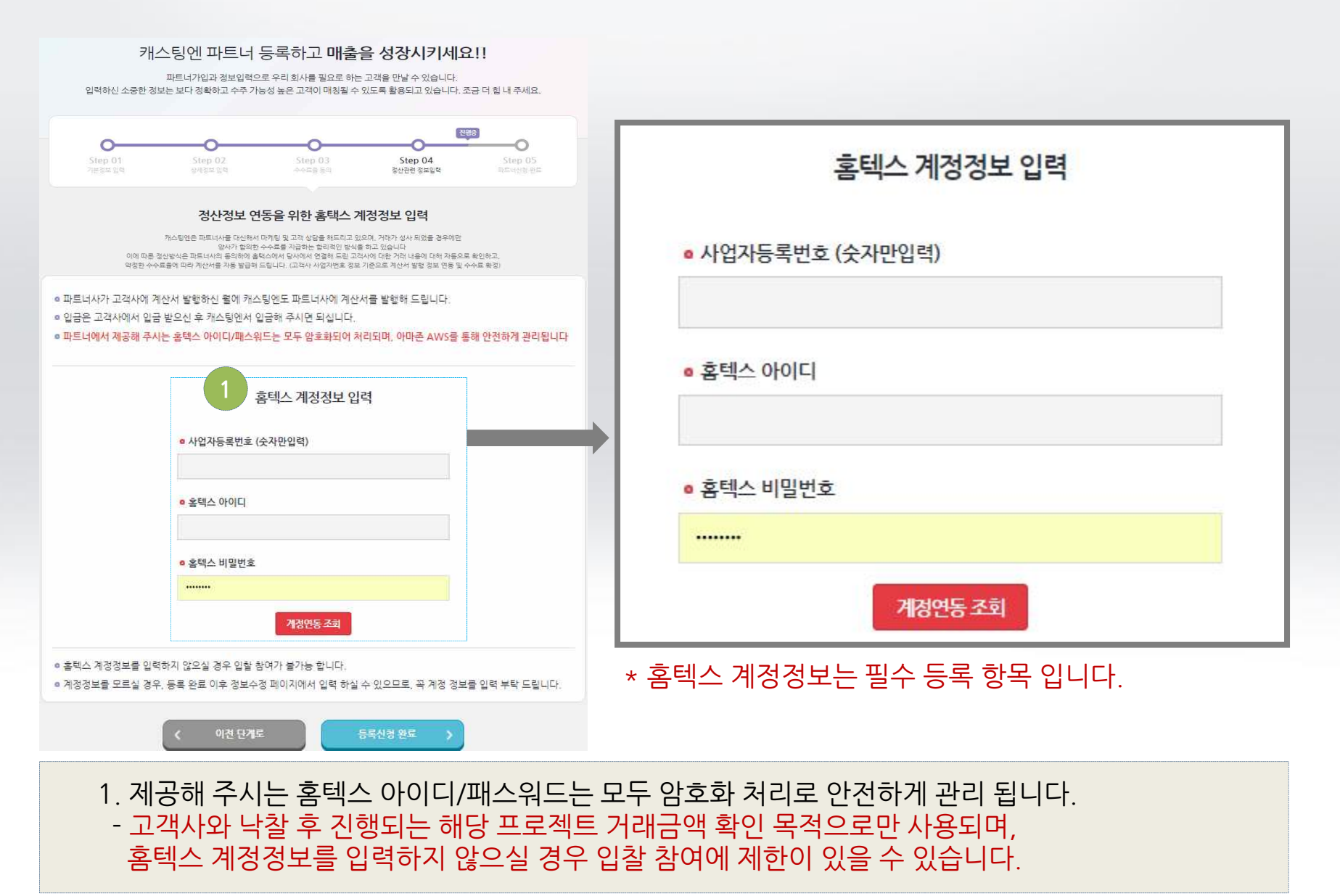

## 1-6.파트너 신청>**Step4정산관련 정보입력**

#### \*파트너 신청하기 완료 :캐스팅엔 내부 검증 확인 후 24시간 이내 파트너 승인처리 진행 - 주 담당자 분께 서비스 확인 전화 및 미팅요청을 드립니다.

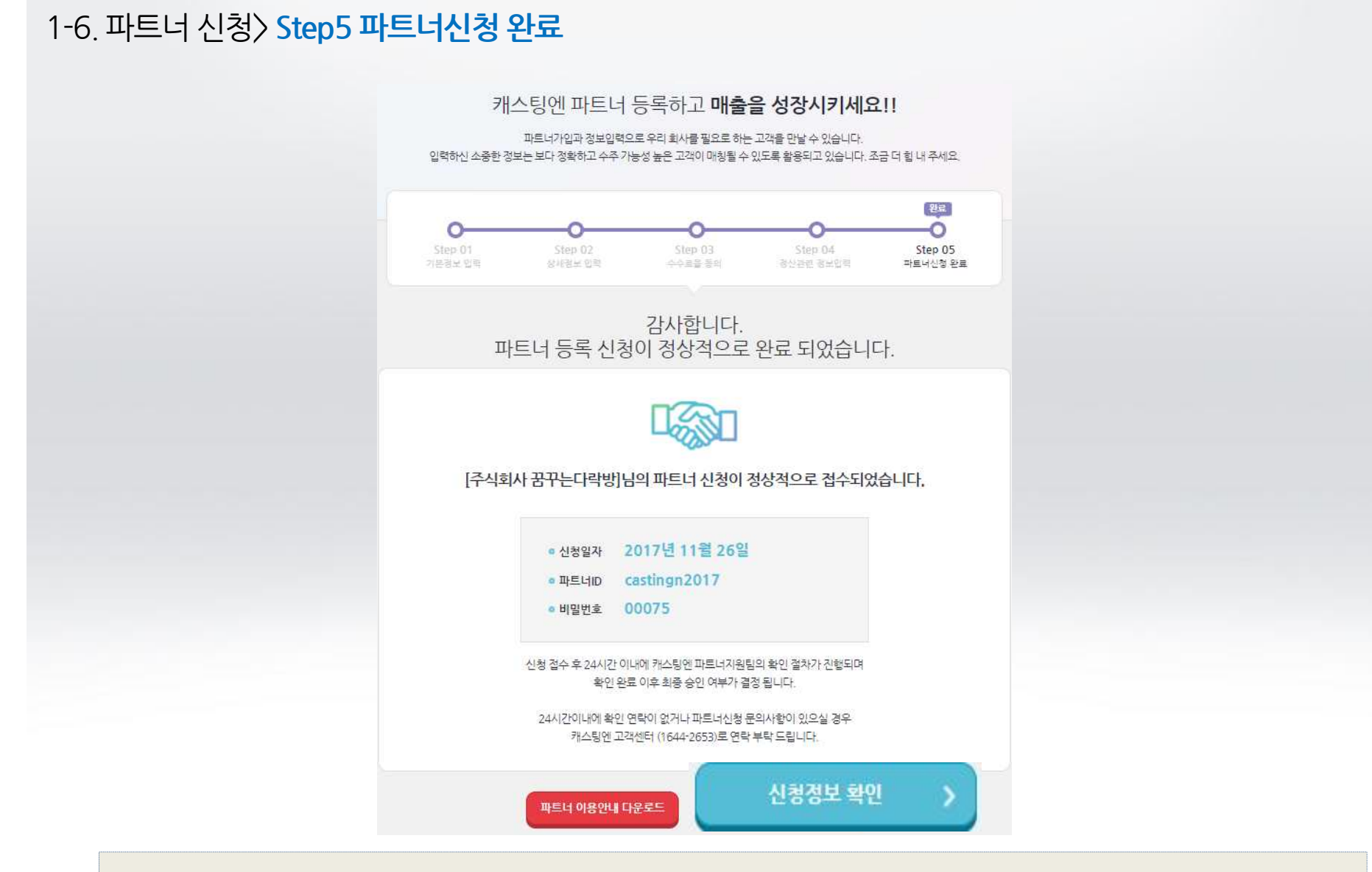

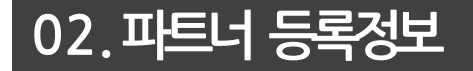

## 2-1.파트너 신청>**파트너 정보 등록사항**

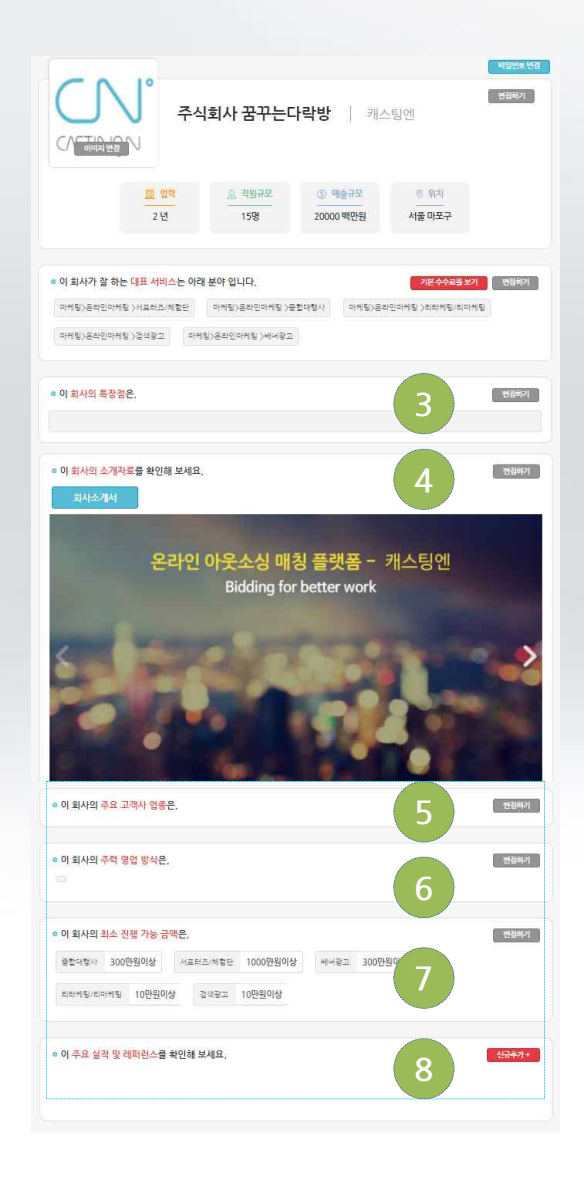

1.등록 기본정보 - 업력, 직원규모,매출규모,위치 2.대표 서비스 주요 서비스 항목 3.회사의 특장점 4.회사 소개서 미리보기 5. 주요 고객사 업종 - 고객사 매칭값으로 사용됨 6. 주력 영업 방식 - 고객사 매칭값으로 사용됨 7. 최소 진행 가능 금액 - 고객사 매칭값으로 사용됨 **3** 8.주요 실적 및 레퍼런스 고객사 매칭값으로 사용됨

> ◆ 파트너 등록사항에 대한 확인 및 고객 매칭을 위한 추가 등록사항 체크가 필요합니다. (주요 고객사 업종,주력 영업방식,최소 진행가능금액 ,주요실적 등)

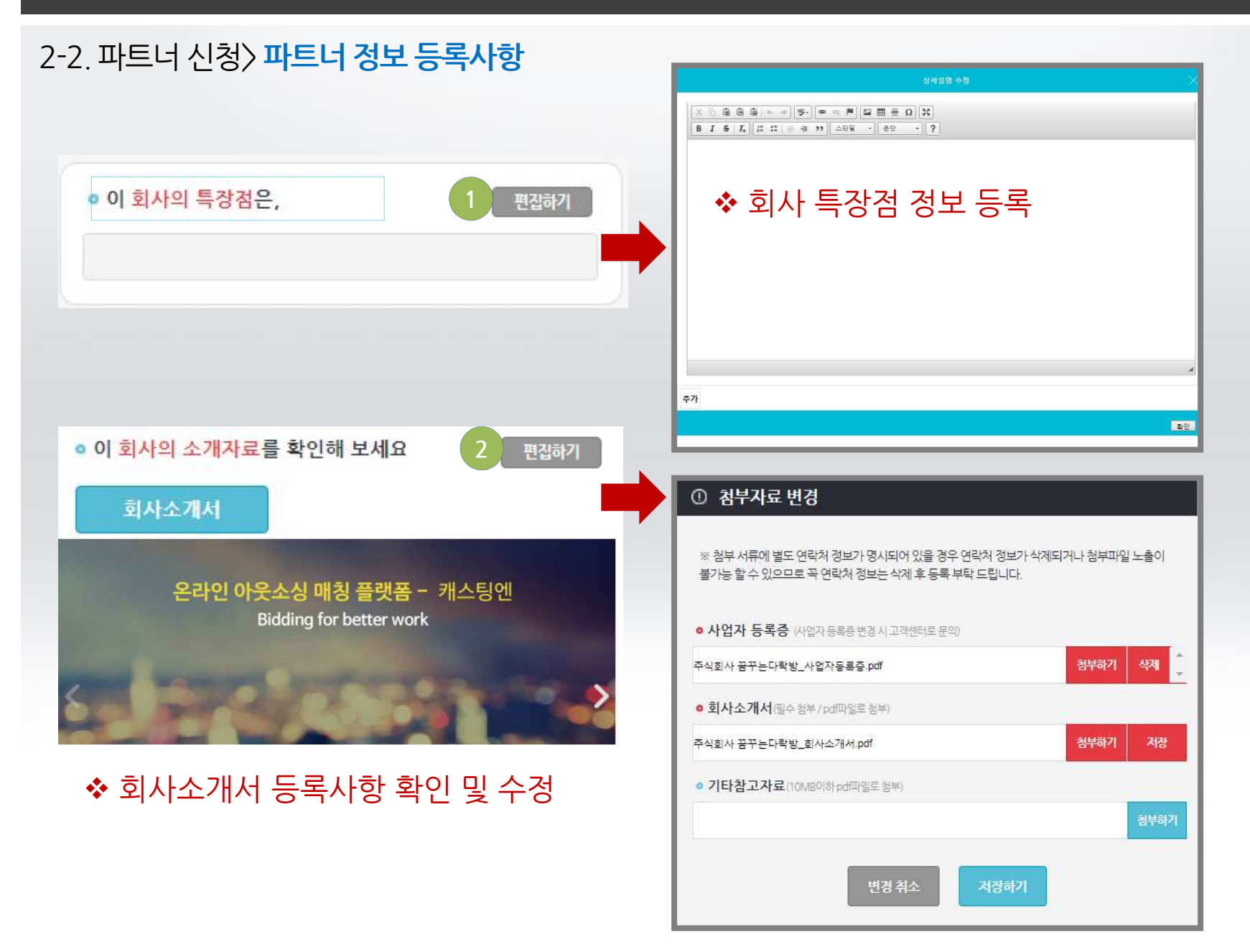

## v **고객 의뢰사항에 대한 매칭시 사용되는 필수 항목입니다. 파트너 정보 시 정확한 등록 부탁 드립니다.**

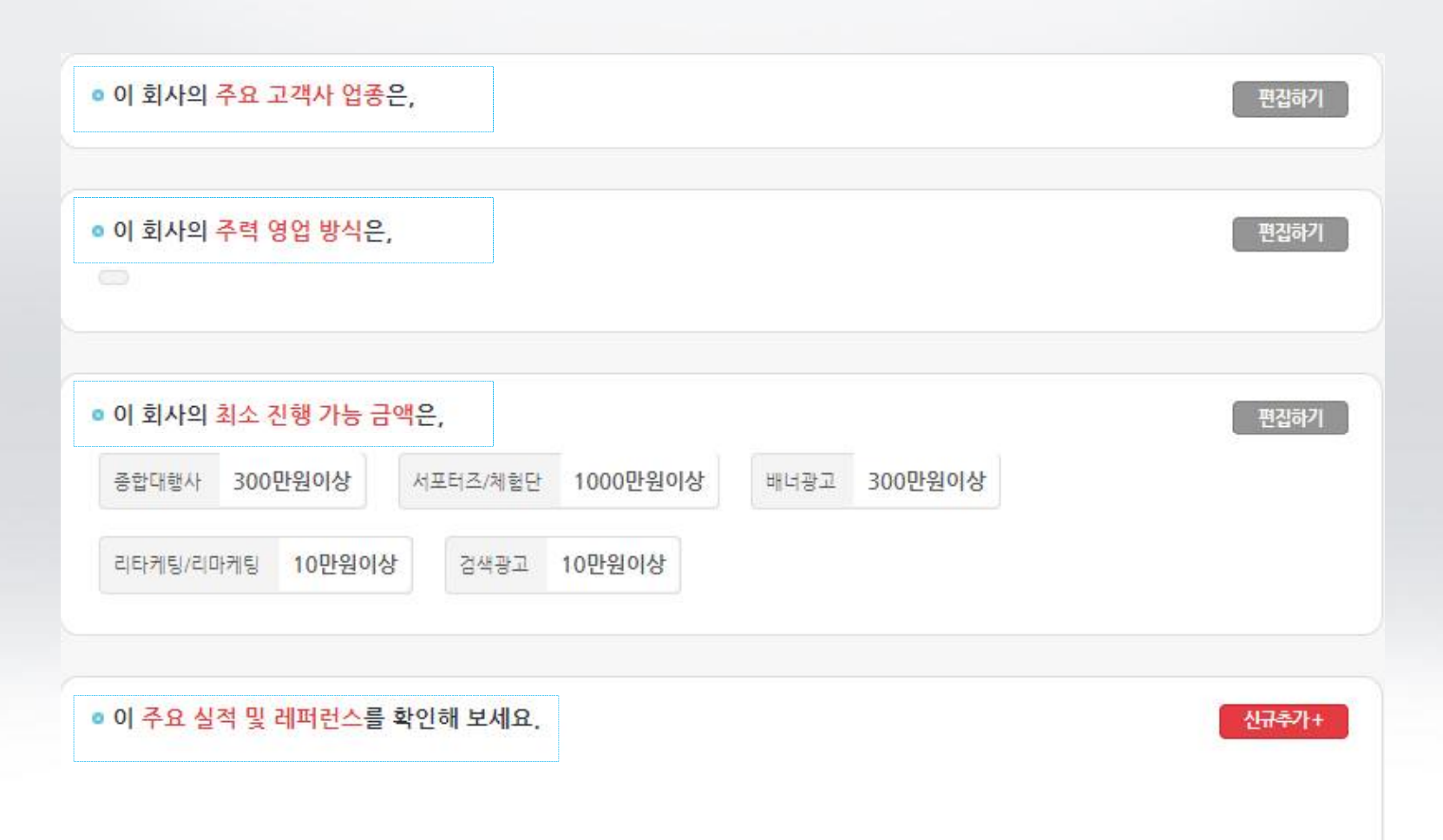

## 2-3.파트너 신청>**파트너 정보 등록사항**

#### 1.서비스 중인 **주요 고객사**의 **업종을 모두 선택해** 주시기 바랍니다. - 고객의뢰에 대한 매칭 진행시 필수 요소 이므로 정확한 등록을 부탁 드립니다.

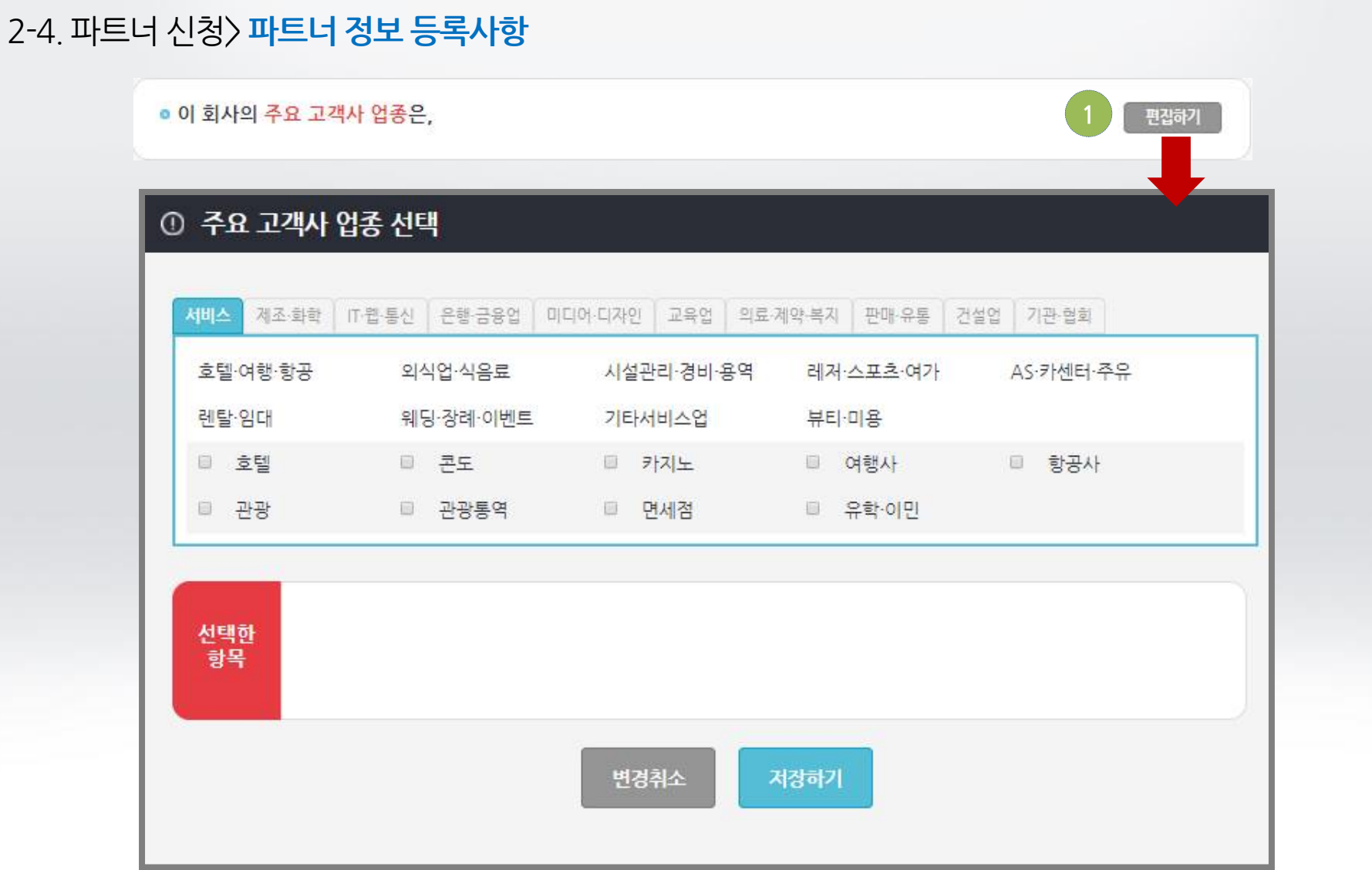

#### 1.영업선호 방식 /고객규모 /영업가능 지역에 대한 체크 사항을 모두 선택해 주시기 바랍니다. (해당 조건에 맞게 고객 의뢰사항에 대한 매칭이 진행 됩니다.)

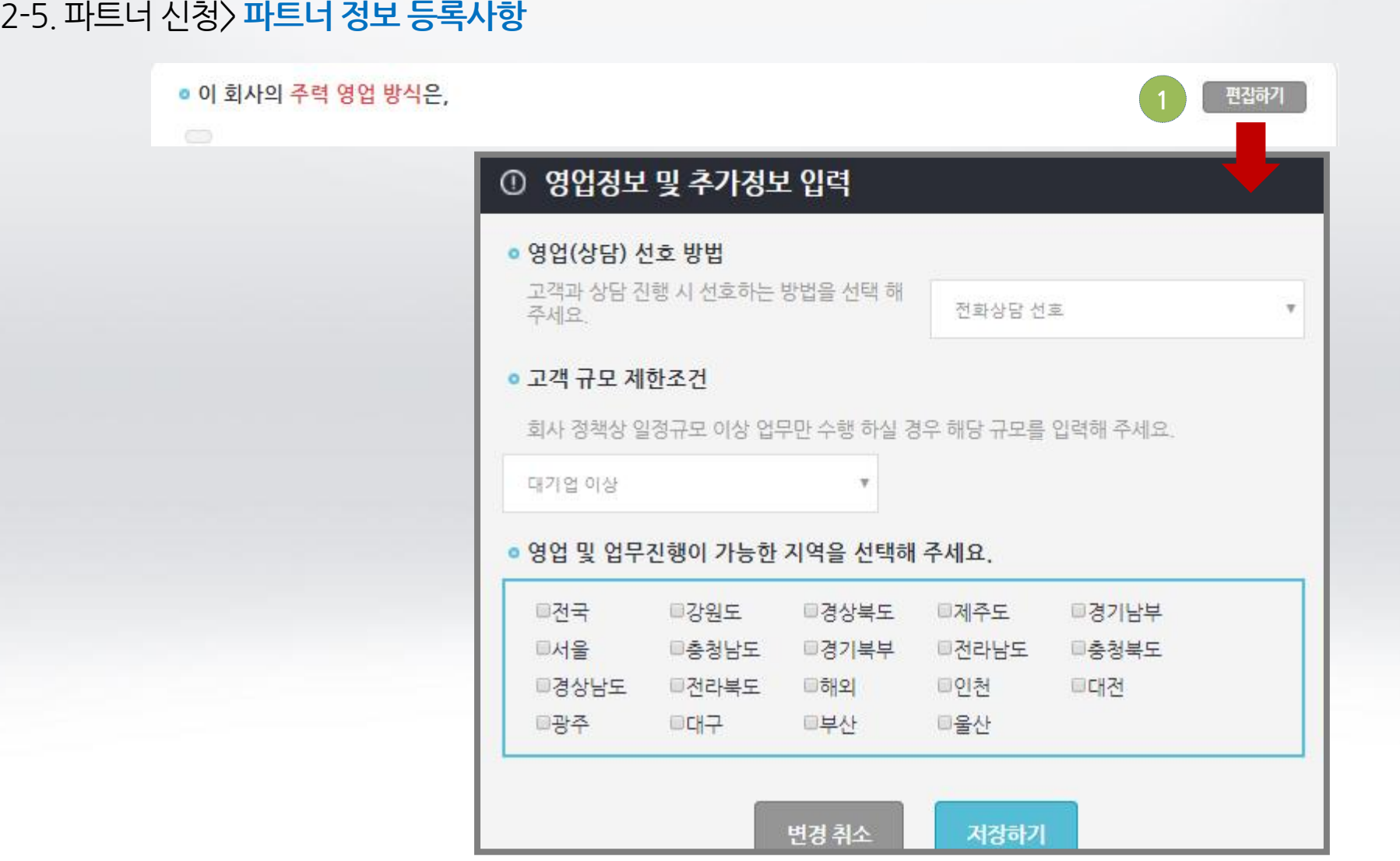

#### 1.회사 정책상 최소 진행금액 제한조건이 있으실 경우 해당 금액을 입력해 주시기 바랍니다. (해당 항목은 등록하신 주요서비스에 대한 내역 입니다.)

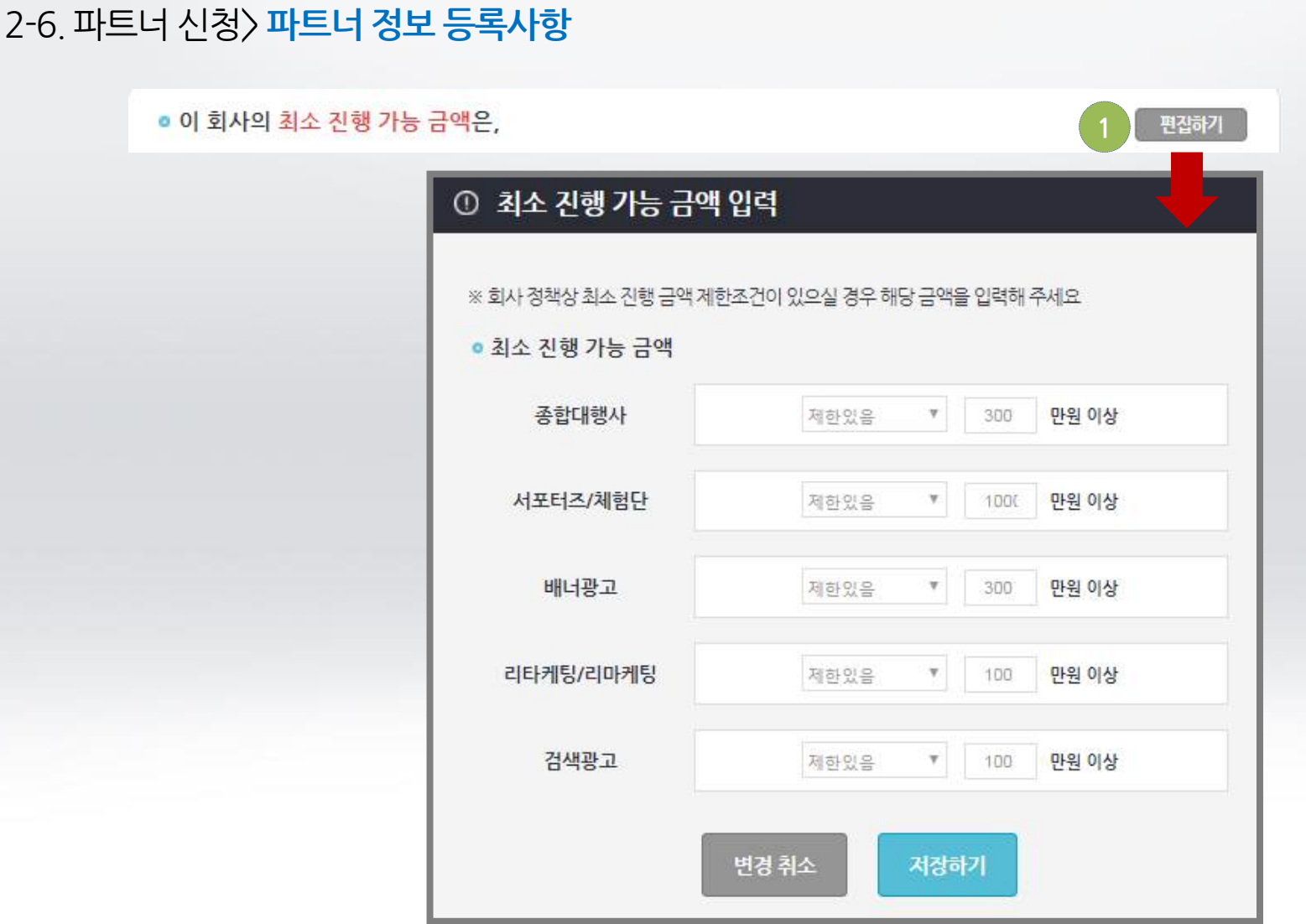

## **02.파트너 등록정보**

## 2-7.파트너 신청>**파트너 정보 등록사항**

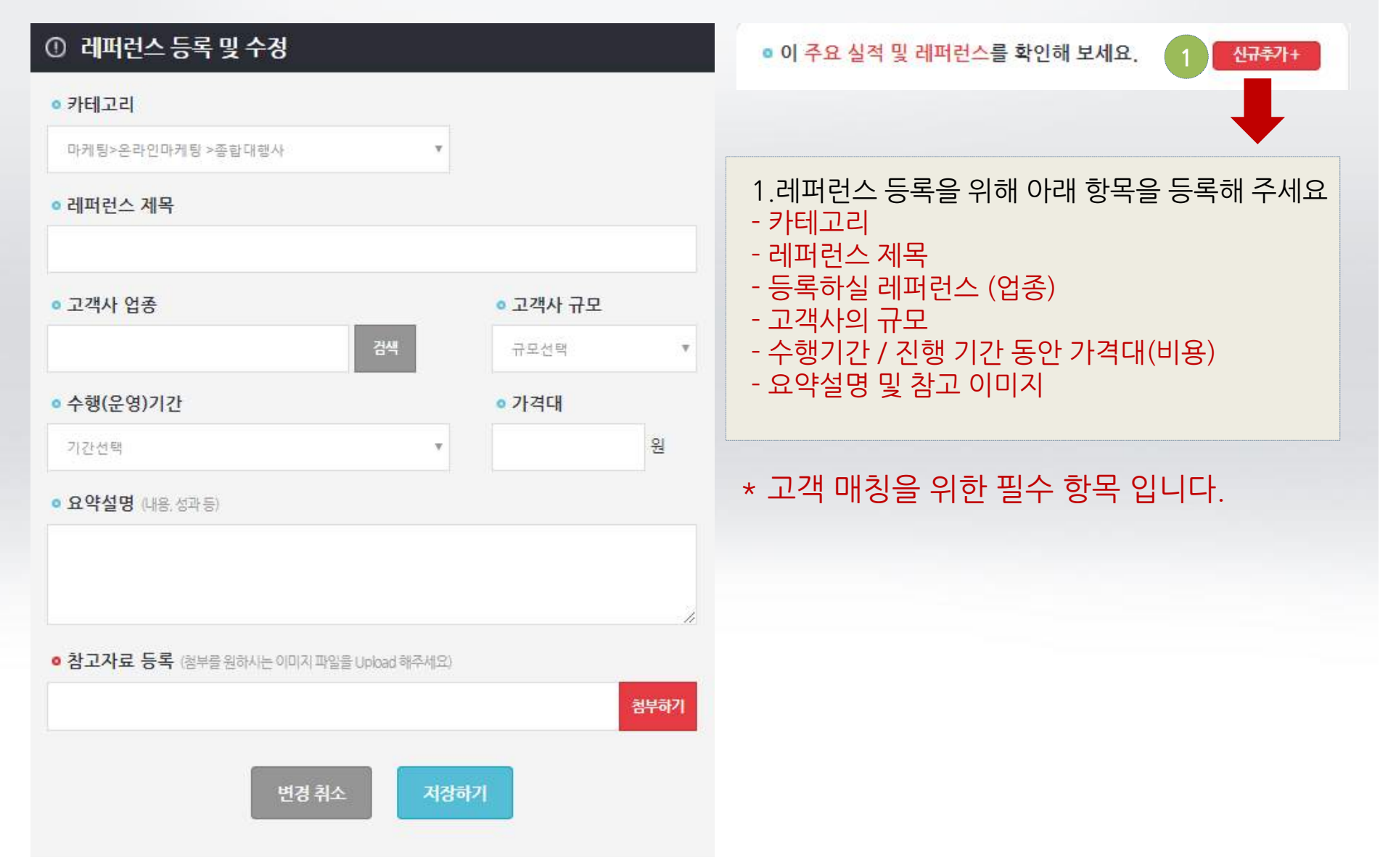

# **03.입찰참여하기-의뢰건조회하기**

3-1.입찰참여하기> 입찰리스트

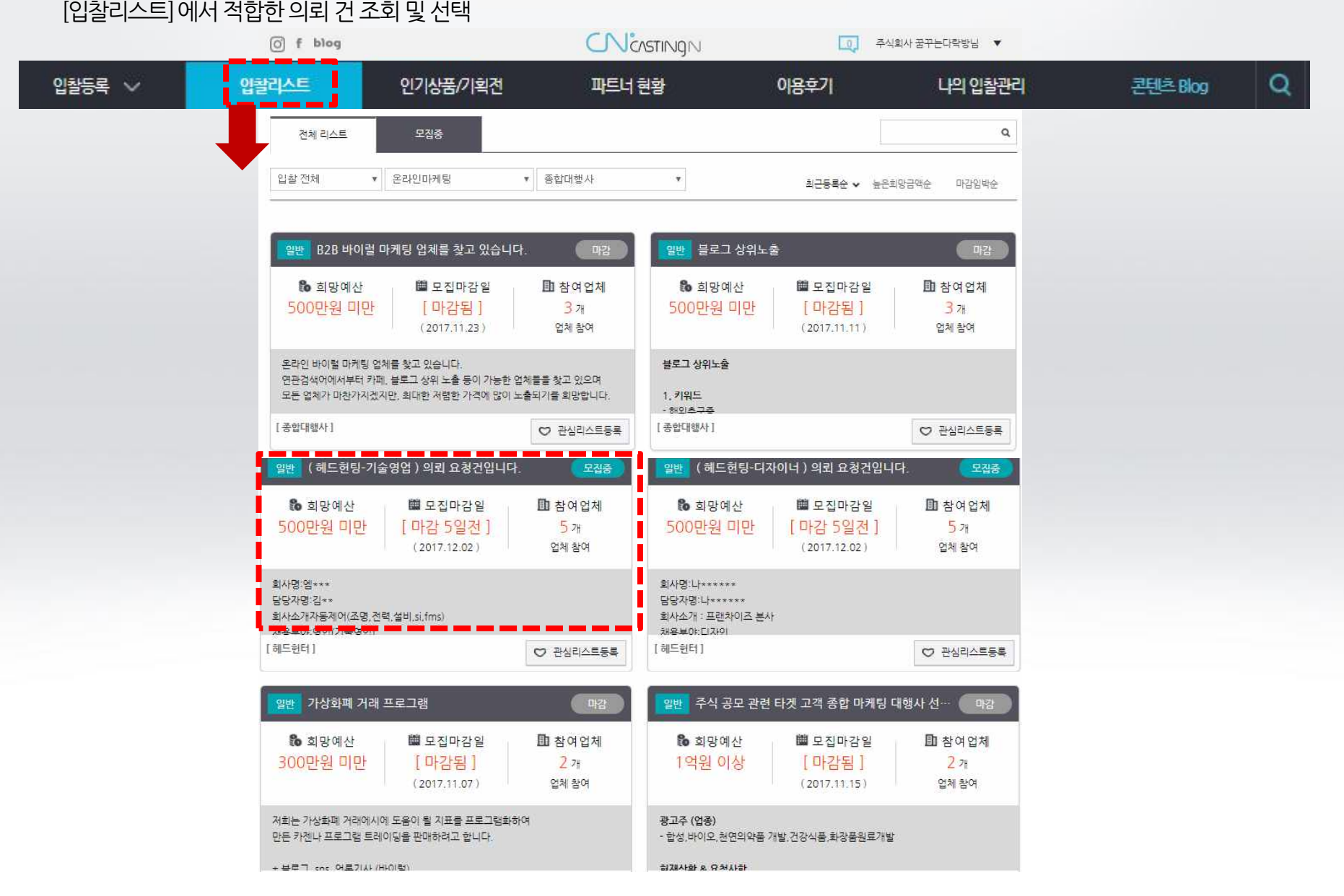

# **03.입찰참여하기-의뢰건조회/입찰참여**

#### 3-2. 입찰 참여하기 > 의뢰 정보 확인 의뢰 건 정보 확인

※ 입찰 등록 고객 정보는 입찰 참여 후 심사 승인이 완료되면 확인이 가능합니다.

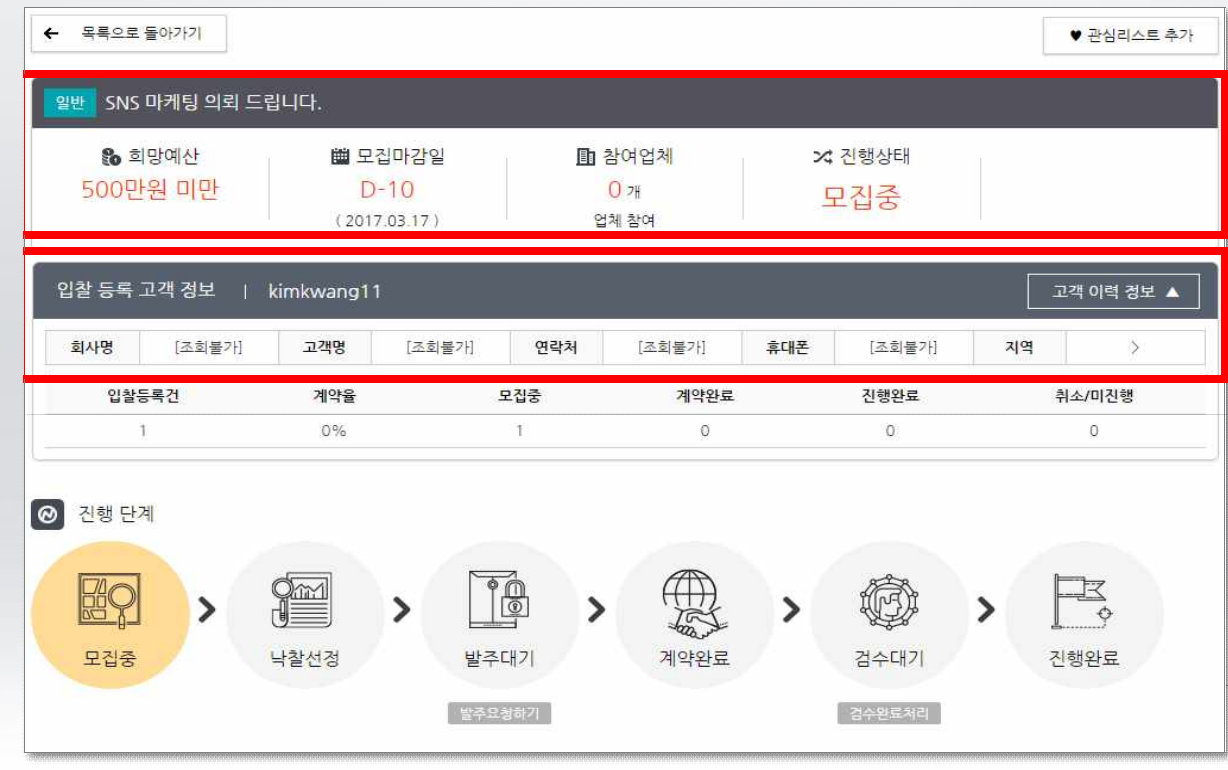

# **03.입찰참여하기-의뢰건조회/입찰참여**

3-3.입찰참여하기>입찰참여 (1) 업무진행이가능한의뢰건에입찰참여하기

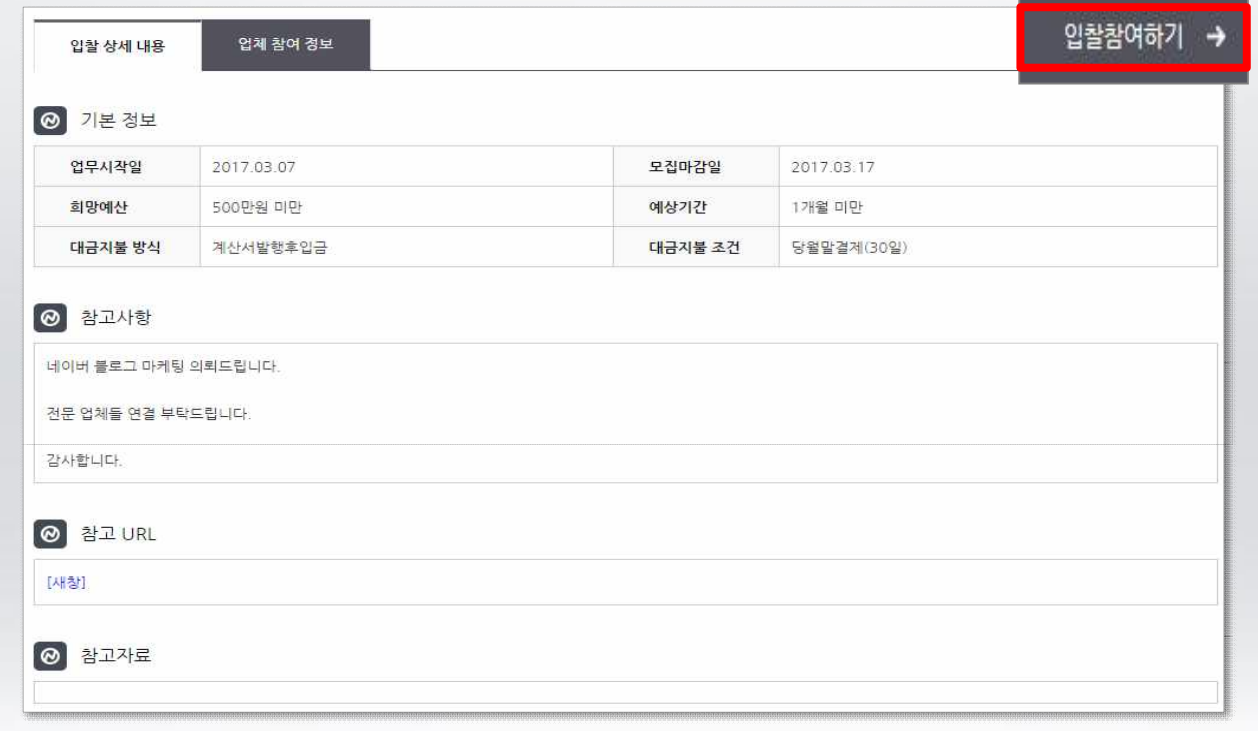

◆ 고객 입찰건 참여를 위해서는 입찰 참여하기 버튼을 클릭하세요~

# **03.입찰참여하기-의뢰건조회/입찰참여**

3-4.입찰참여하기>입찰참여 (2)

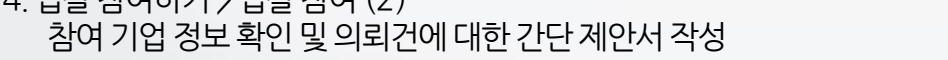

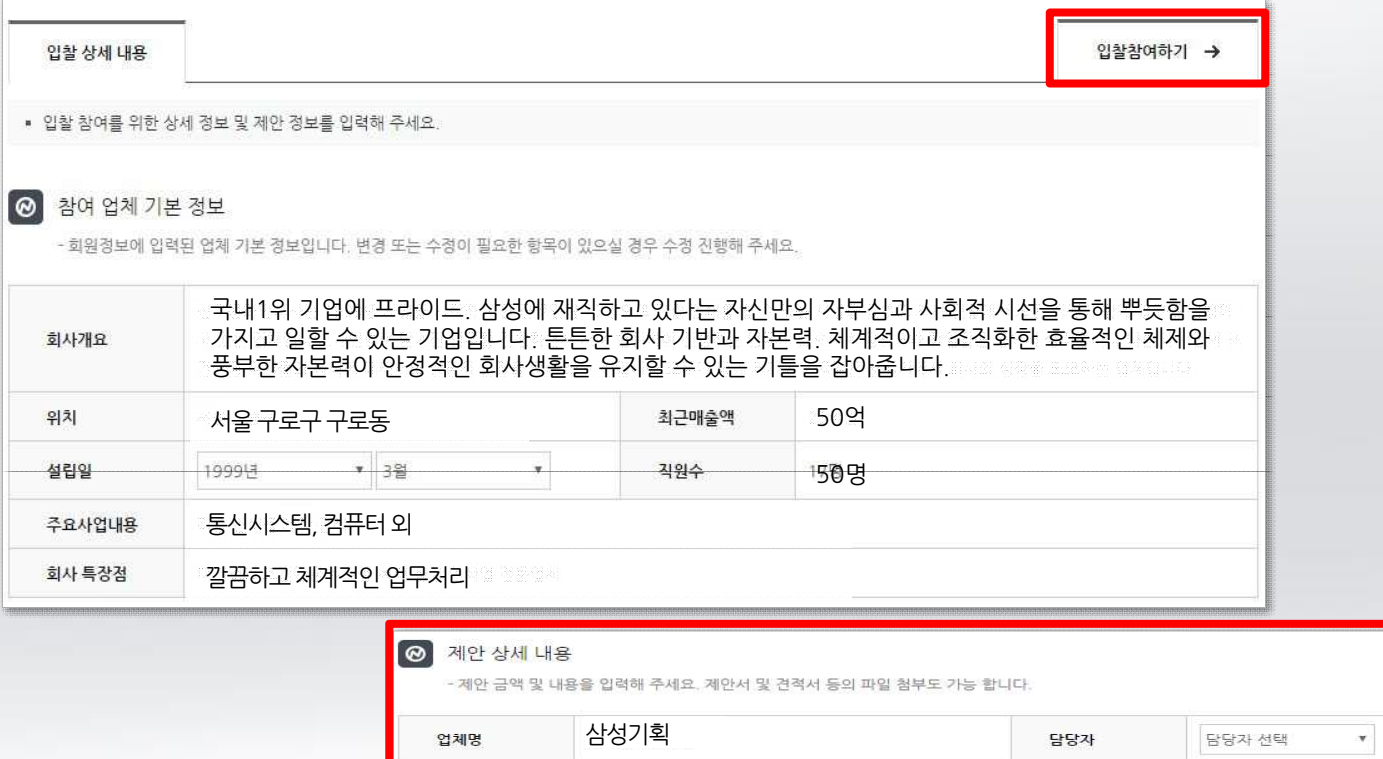

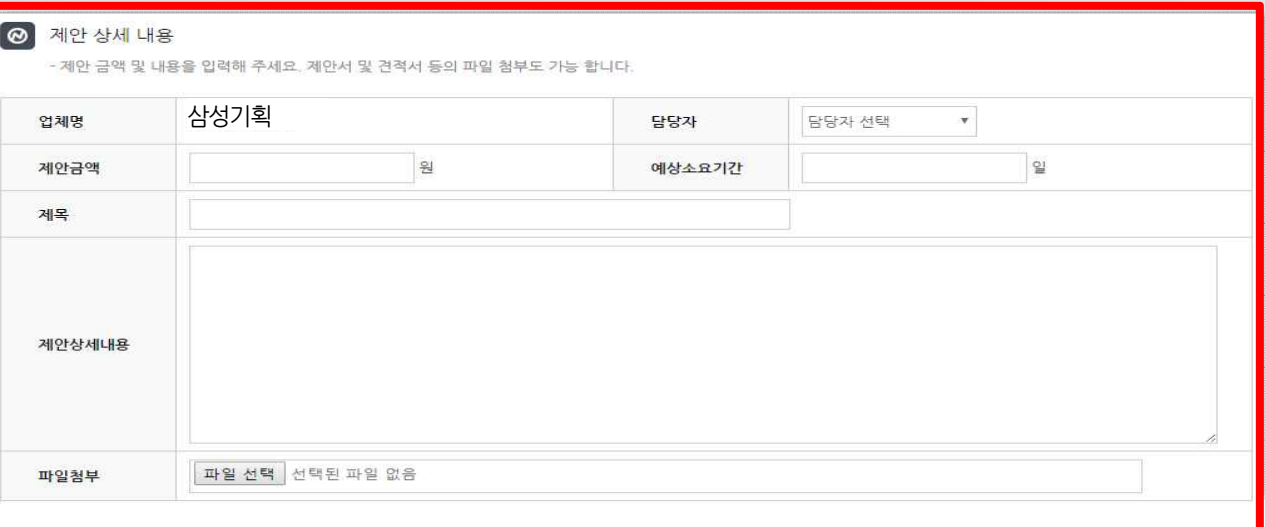

## **04.고객사상담및미팅진행**

#### 1-1.고객사 상담 및 미팅 진행

참여중인 입찰 의뢰건의 상세 페이지 내 입찰 등록 고객정보를 확인합니다. 상담 및 미팅은 고객과 파트너사가 직접 1:1진행됩니다.

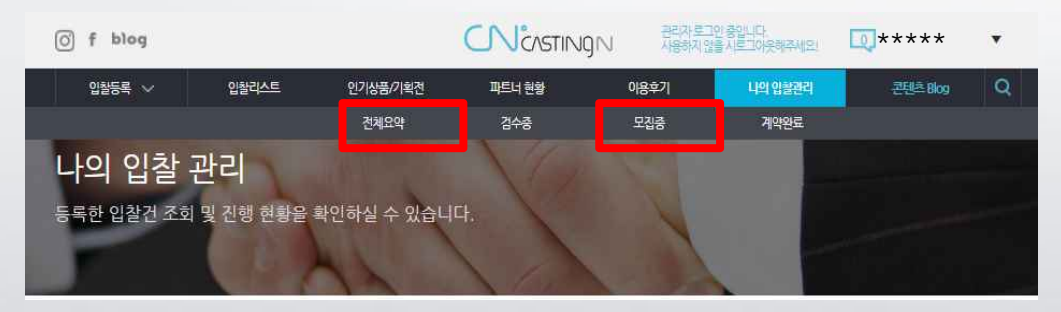

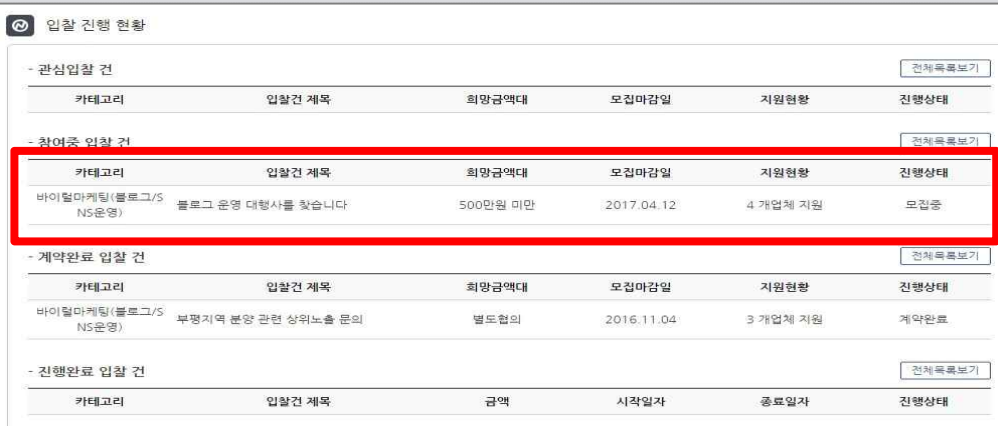

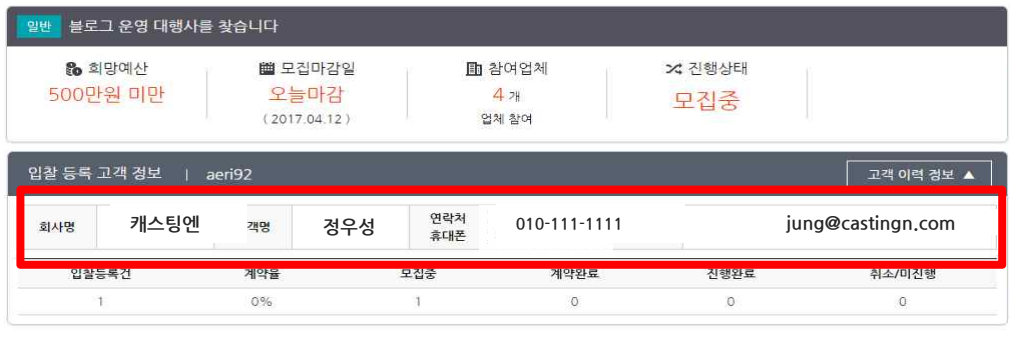

# **05.업체선정**

#### 1-1.선정된 입찰 참여건 리스트 확인

고객사로부터 업무 진행 파트너로 선정이 되면 최종 금액,일정 등에 대한 협의 완료 후 업무가 진행됩니다.

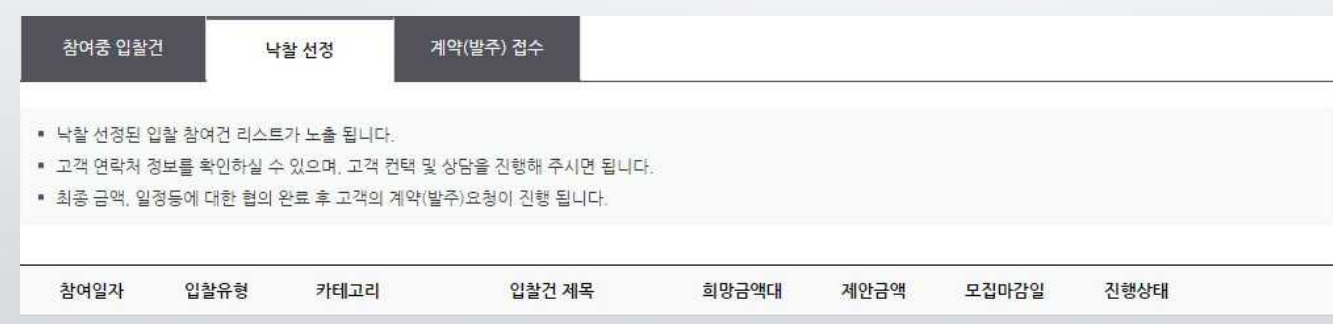

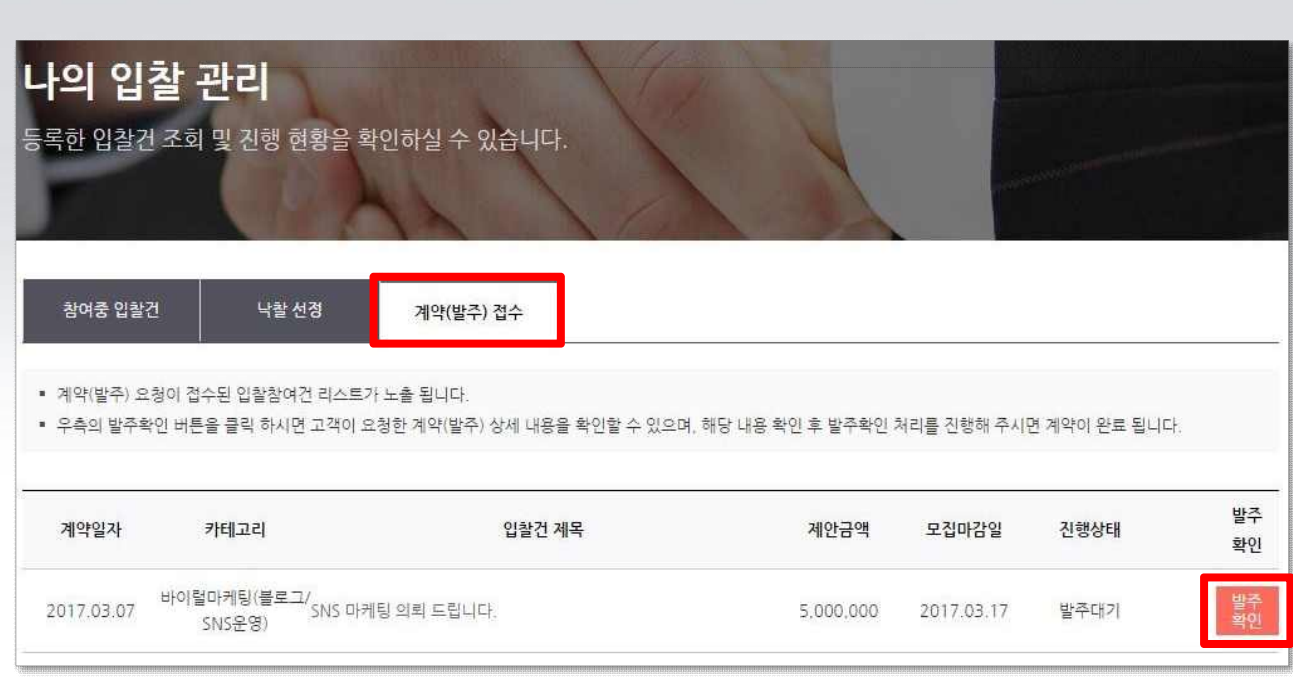

#### 1-2.고객의발주요청후 발주확인을클릭하여발주 진행

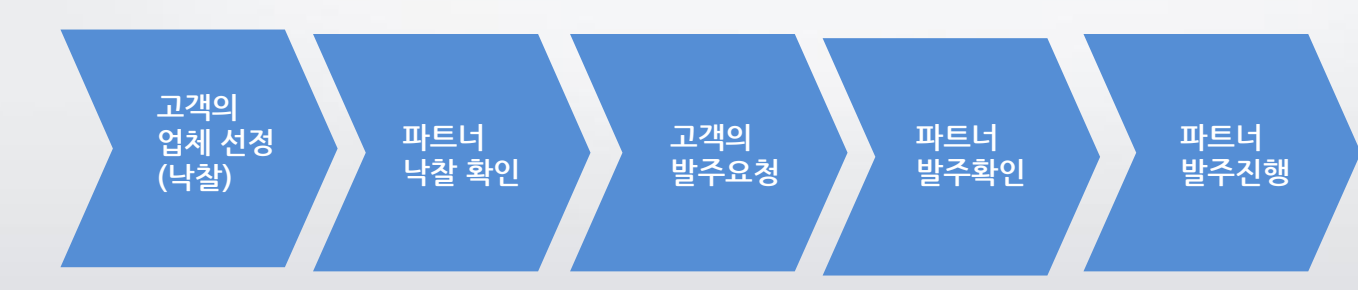

#### **▶업무진행과정발주과정**

## **05.업체선정>업무진행및종료**

# **05.업체선정>업무진행및종료**

#### 1-3.업무요청내용확인

발주업체(고객) 및 수주업체(파트너사) 정보 확인 + 수수료확인 ※ 수수료는 카테고리별 표준 수수료율로 진행되나 입찰 건에 따라 협의가 가능합니다.

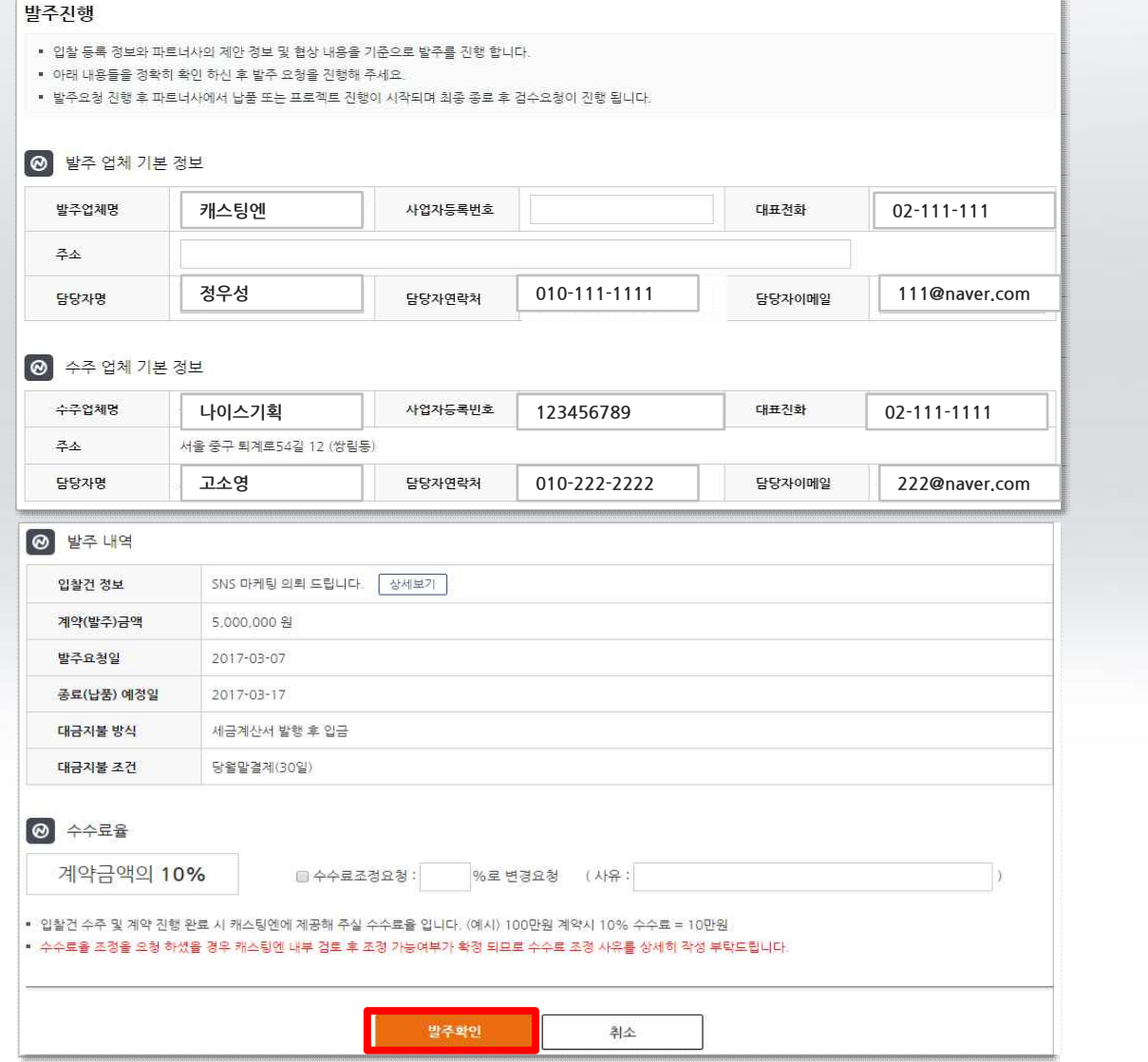

# **05.업체선정>업무진행및종료**

1-4. 계약 완료 > 검수 요청하기

진행업무완료시,고객사에게진행프로젝트결과물에대한검수요청

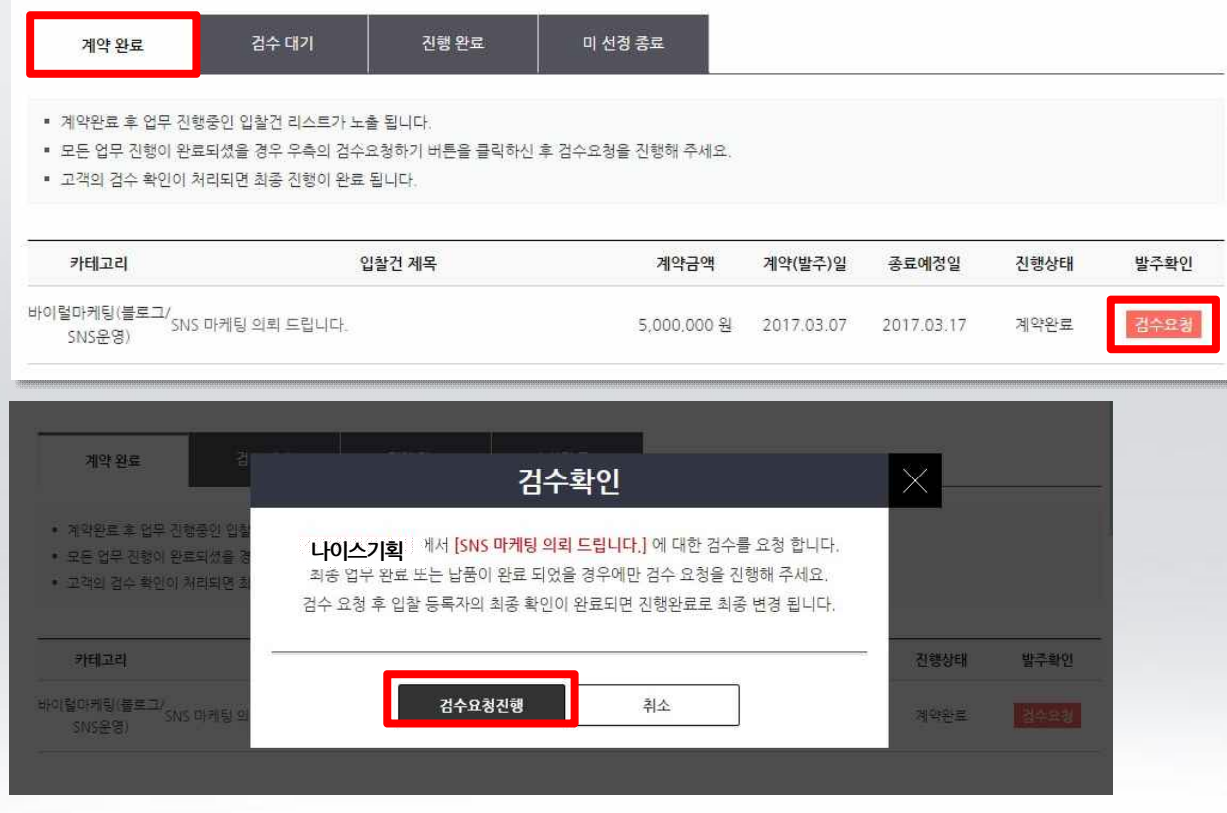

#### 1-5.검수완료후프로젝트종료

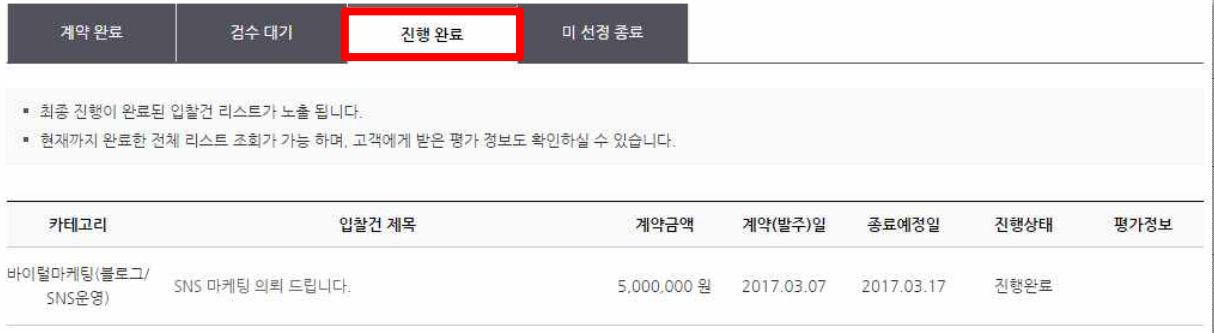

## **06.서비스운영진행(파트너사요청드리는사항)**

#### **01. 카카오톡"캐스팅엔"친구추가요청**

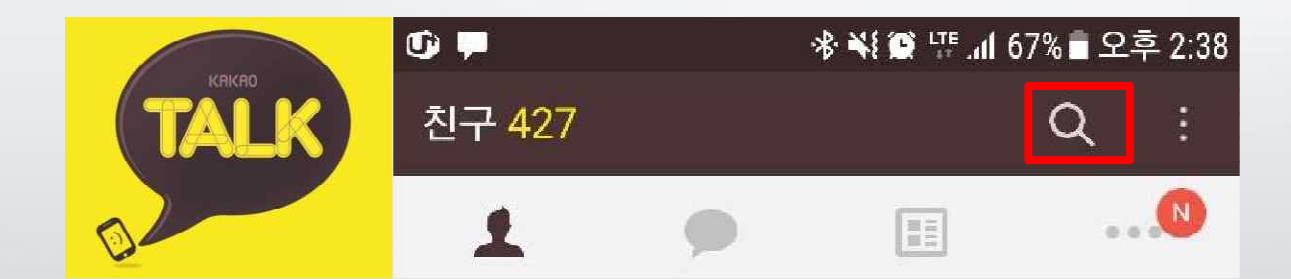

'돋보기'>> '캐스팅엔' 검색 및 추가 >> 업체명, 담당자명 대화창에 입력

서비스이용안내및조율이카카오톡으로이뤄지고있습니다.

#### **02.상담진행시고객사에게'꼭'피드백받기**

캐스팅엔에 등록된 의뢰에 입찰 참여해 고객과 상담하실 때 캐스팅에의 파트너라고 전달 부탁드립니다.

그리고 상담 결과 및 계약 진행 상황을 카카오톡으로 캐스팅에에 공유해주세요.

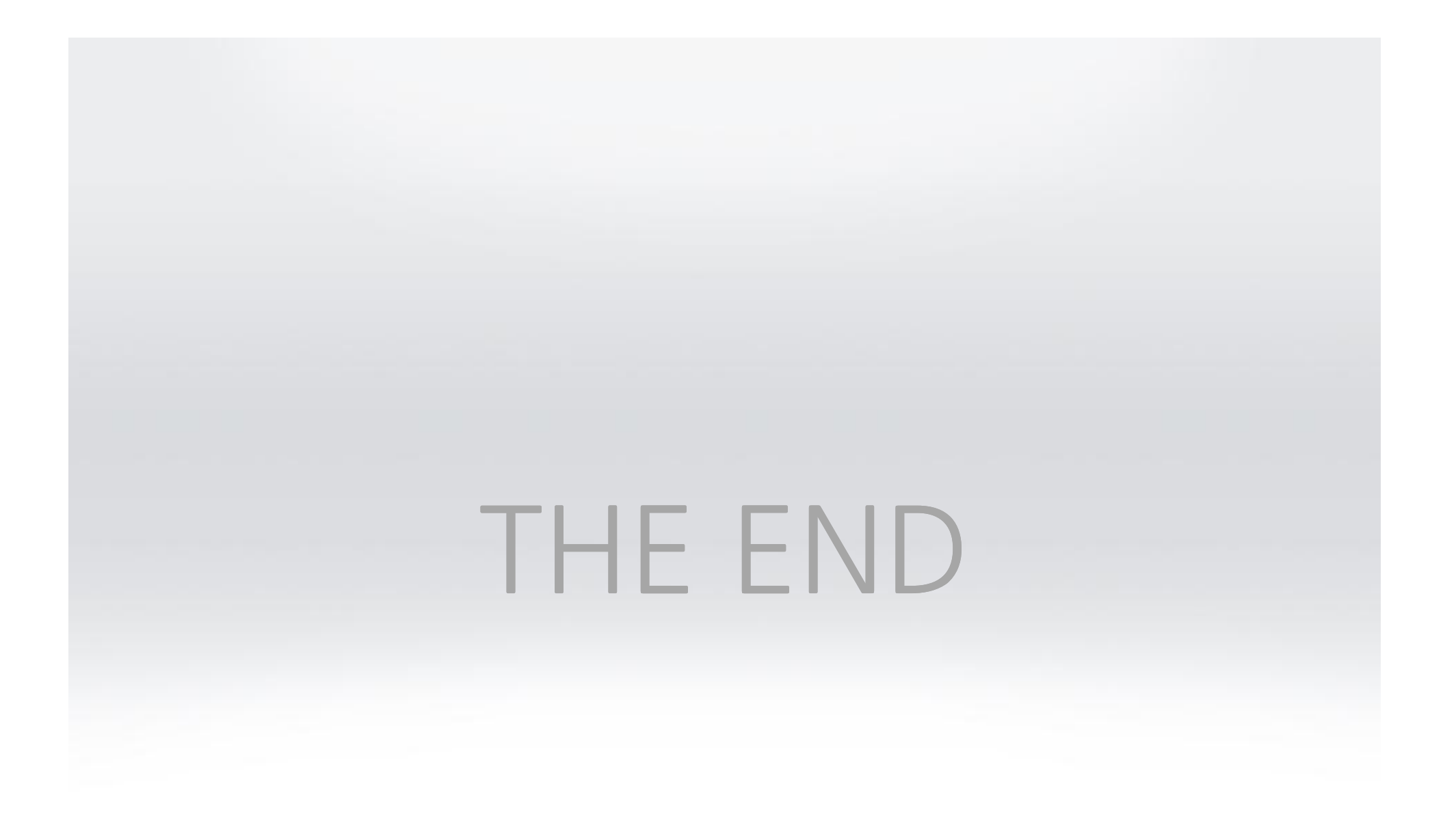